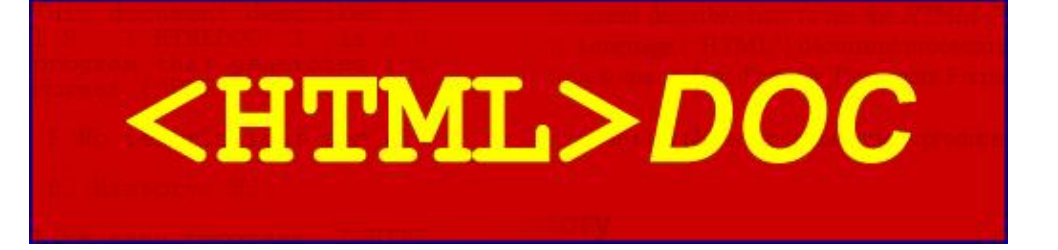

ESP−003−20010313

Easy Software Products Copyright 1997−2001, See the GNU General Public License for Details.

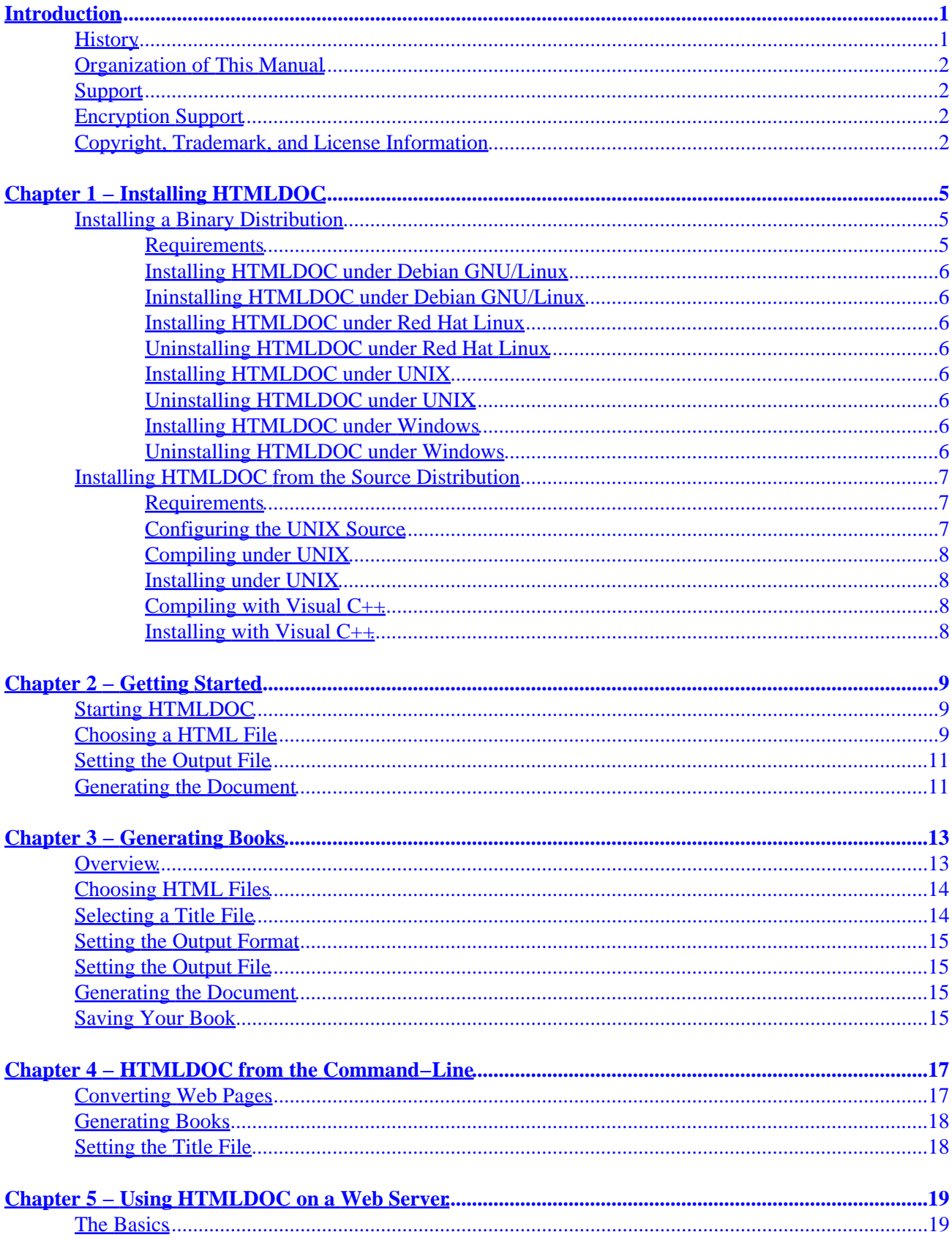

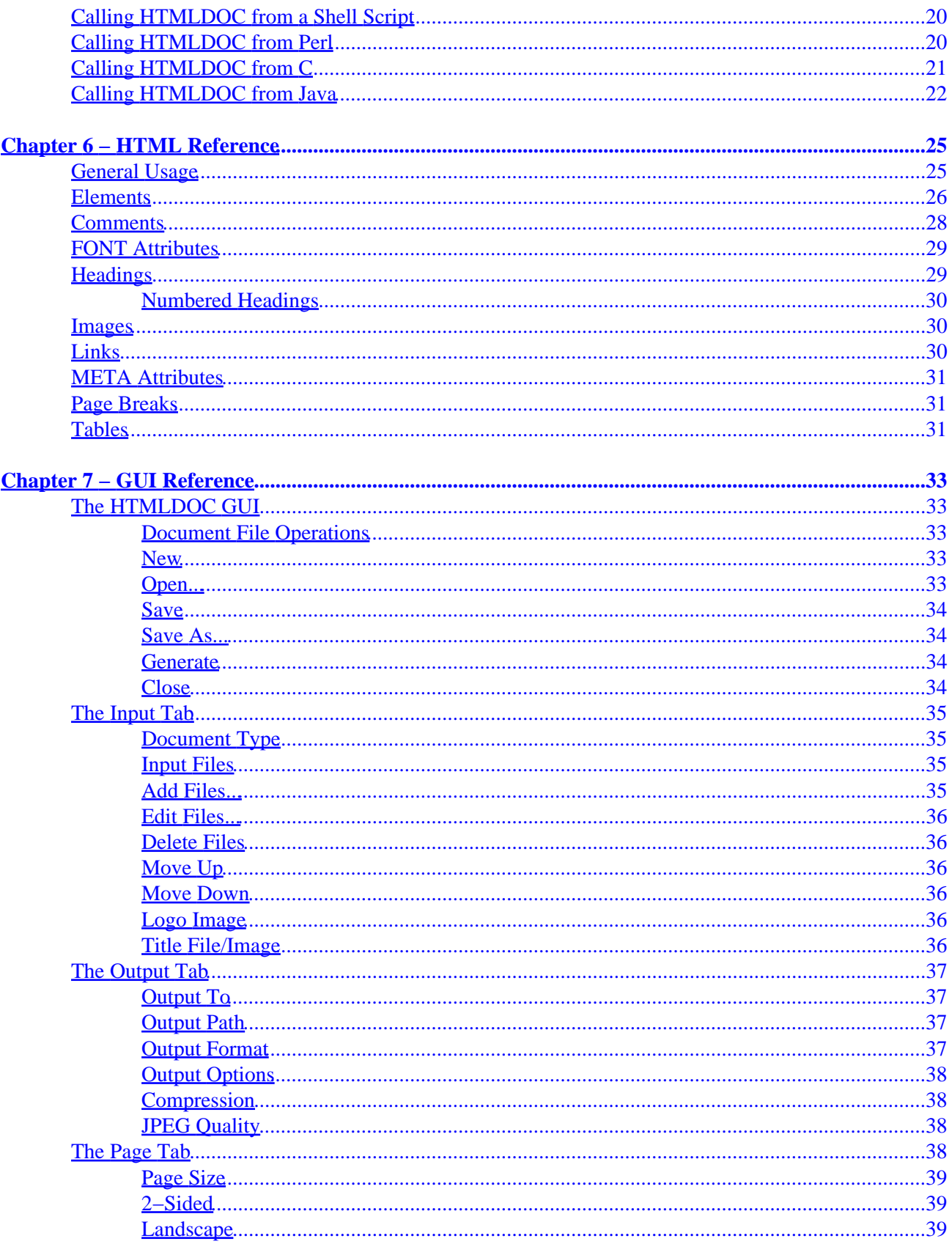

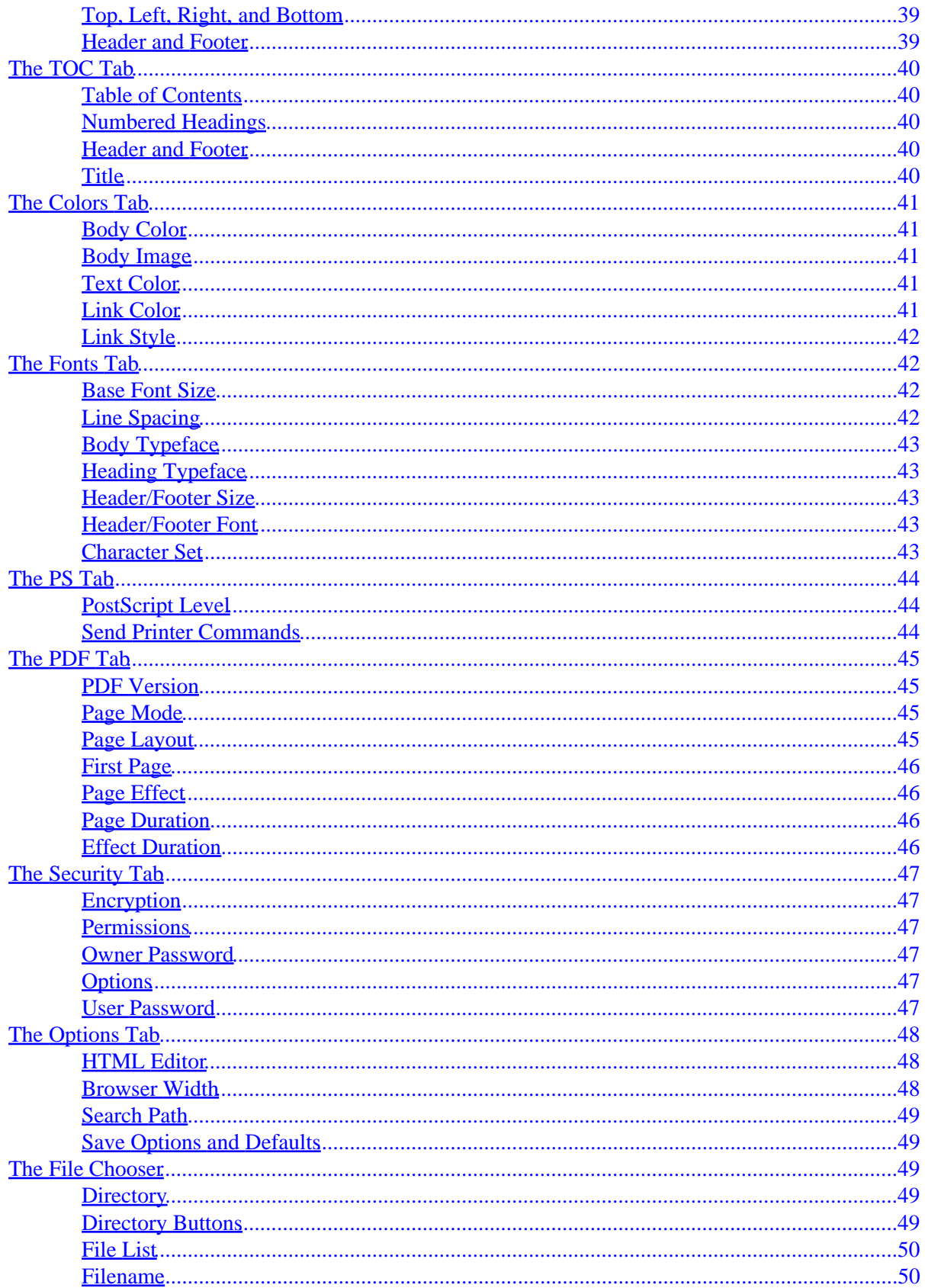

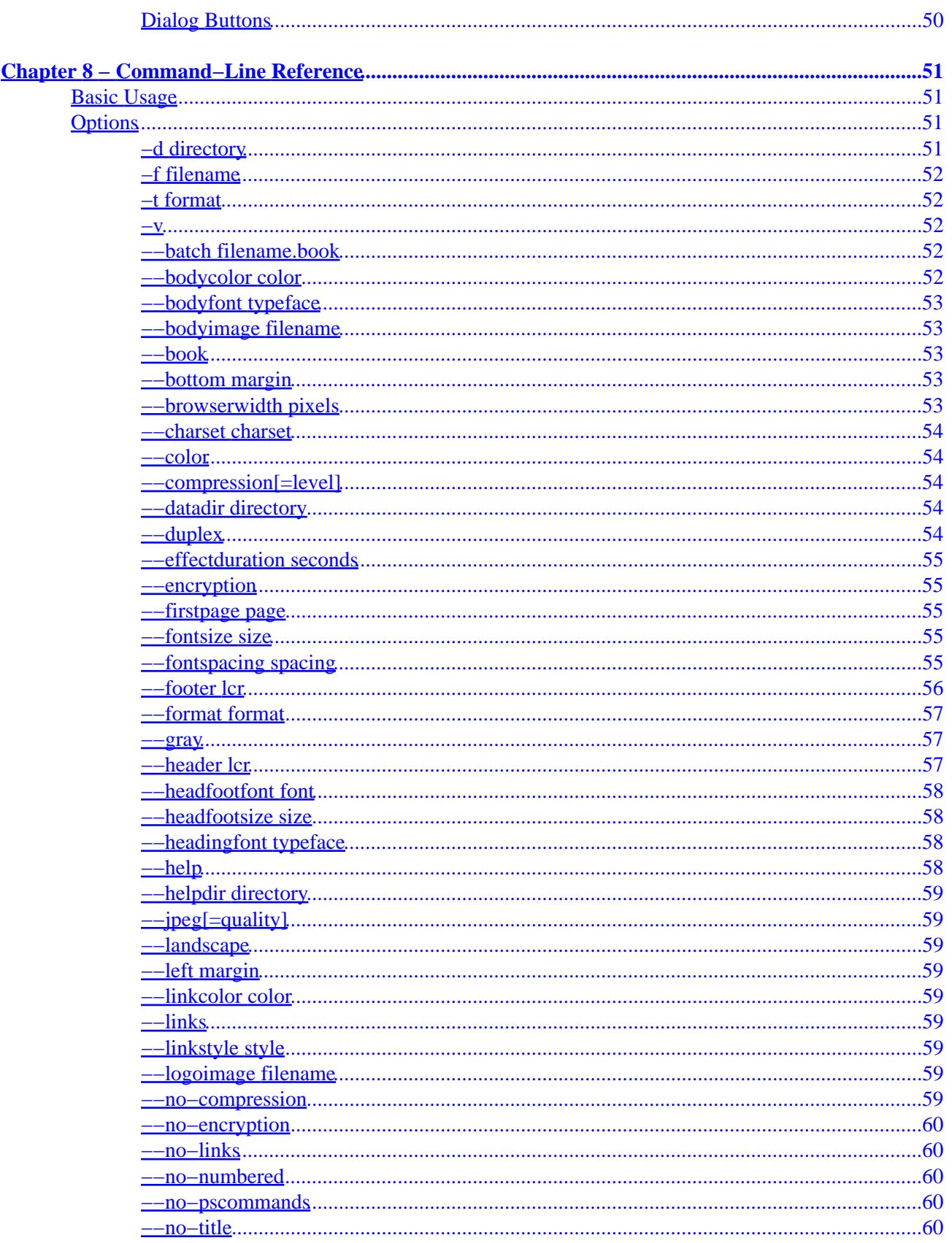

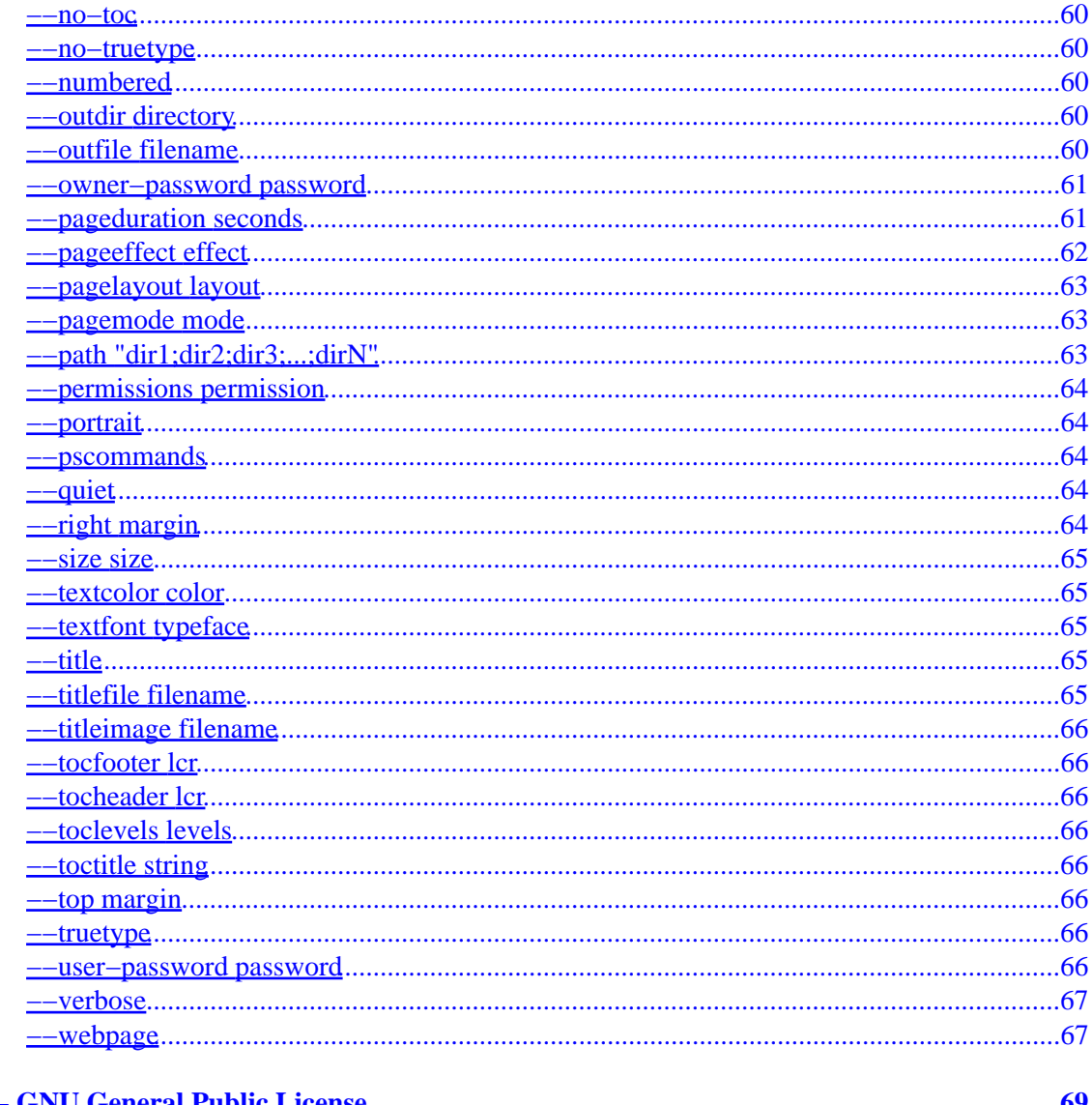

# **Introduction**

<span id="page-8-0"></span>This document describes how to use the *HTMLDOC* software, version 1.8.12. *HTMLDOC* converts Hyper−Text Markup Language ("HTML") input files into indexed HTML, Adobe® PostScript®, or Adobe Portable Document Format ("PDF") files.

*HTMLDOC* supports most HTML 3.2 elements, some HTML 4.0 elements, and can generate title and table of contents pages.

*HTMLDOC* can be used as a standalone application, in a batch document processing environment, or as a web−based report generation application.

No restrictions are placed upon the output produced by *HTMLDOC*.

## **History**

Like many programs *HTMLDOC* was developed in response to a need our company had for generating high−quality documentation in printed and electronic forms. For a while we used FrameMaker® and a package from sgi that generated "compiled" Standard Generalized Markup Language ("SGML") files that could be used by the Electronic Book Technologies ("EBT") documentation products (EBT is now owned by [INSO.](http://www.inso.com)) When sgi stopped supporting these tools we turned to INSO, but the cost of their tools is prohibitive to small businesses.

In the end we decided to write our own program to generate our documentation. HTML seemed to be the source format of choice since WYSIWYG HTML editors are widely (and freely) available and at worst you can use a plain text editor. We needed HTML output for documentation on our web server, PDF for <span id="page-9-0"></span>customers to read and/or print from their computers, and PostScript for our own printing needs.

The result of our efforts is the *HTMLDOC* software which is available for UNIX® and Microsoft® Windows®. Among other things, this software users manual is produced using *HTMLDOC*.

## **Organization of This Manual**

This manual is organized into tutorial and reference chapter:

- [Chapter 1](#page-12-0) Installing HTMLDOC
- [Chapter 2](#page-16-0) − Getting Started
- [Chapter 3](#page-20-0) Generating Books
- [Chapter 4](#page-24-0) − HTMLDOC from the Command−Line
- [Chapter 5](#page-26-0) HTMLDOC from a Web Server
- [Chapter 6](#page-32-0) − HTML Reference
- [Chapter 7](#page-40-0) − GUI Reference
- [Chapter 8](#page-58-0) − Command−Line Reference
- [Appendix A](#page-76-0) − GNU General Public License
- [Appendix B](#BOOKFORMAT) − Book File Format

## **Support**

Commercial support is available from Easy Software Products. Information can be found at the *HTMLDOC* web page, ["http://www.easysw.com/htmldoc"](http://www.easysw.com/htmldoc).

## **Encryption Support**

*HTMLDOC* includes code to encrypt PDF document files using the RC4 algorithm with a 40-bit key. While this software and code may be freely used and exported under current US laws, other countries may restrict your use and possession of this code and software.

## **Copyright, Trademark, and License Information**

The Adobe Portable Document Format is Copyright 1993−1999 by Adobe Systems Incorporated. Adobe, FrameMaker, and PostScript are registered trademarks of Adobe Systems, Incorporated.

The Graphics Interchange Format is the copyright and GIF<sup>SM</sup> is the service mark property of CompuServe Incorporated.

Compaq, Digital, and Tru64 are registered trademarks of Compaq.

Intel is a registered trademark of Intel Corporation.

IRIX and sgi are registered trademarks of sgi.

Linux is a registered trademark of Linus Torvalds.

Microsoft, Windows, Windows 95, Windows 98, Windows Me, Windows 2000, and Windows NT are registered trademarks of Microsoft Corporation.

Red Hat and RPM are registered trademarks of Red Hat, Inc.

Solaris is a registered trademark of Sun Microsystems, Inc.

SPARC is a registered trademark of SPARC International, Inc.

UNIX is a registered trademark of the X/Open Company, Ltd.

*HTMLDOC* is copyright 1997–2001 by Easy Software Products. This program is free software; you can redistribute it and/or modify it under the terms of the GNU General Public License as published by the Free Software Foundation; either version 2 of the License, or (at your option) any later version.

This program is distributed in the hope that it will be useful, but WITHOUT ANY WARRANTY; without even the implied warranty of MERCHANTABILITY or FITNESS FOR A PARTICULAR PURPOSE. See the [GNU General Public License](#page-76-0) for more details.

A copy of the GNU General Public License is included in [Appendix A](#page-76-0) of this manual. If this appendix is missing from your copy of HTMLDOC, write to the Free Software Foundation, Inc., 59 Temple Place − Suite 330, Boston, MA 02111−1307, USA.

This software is based in part on the work of the Independent JPEG Group.

# <span id="page-12-0"></span>**Chapter 1 − Installing HTMLDOC**

This chapter describes the steps needed to install *HTMLDOC* on your system from any of the source or binary distributions.

### **Installing a Binary Distribution**

*HTMLDOC* binary distributions are available for a number of UNIX and Windows platforms.

#### **Requirements**

*HTMLDOC* requires approximately 2MB of disk space and one of the following environments:

- Compaq Tru64 UNIX 4.0 or higher
- HP−UX 10.20 or higher
- IRIX 5.3 or higher
- Linux 2.0 or higher
- Microsoft Windows 95
- Microsoft Windows 98
- Microsoft Windows Me
- Microsoft Windows NT 4.0
- Microsoft Windows 2000
- Solaris 2.5 or higher

#### <span id="page-13-0"></span>**Installing HTMLDOC under Debian GNU/Linux**

Run the following command to install *HTMLDOC* under Debian GNU/Linux:

% **dselect install htmldoc−1.8−linux−2.0.36−intel.deb ENTER**

#### **Ininstalling HTMLDOC under Debian GNU/Linux**

Run the following command to install *HTMLDOC* under Debian GNU/Linux:

% **dselect remove htmldoc−1.8−linux−2.0.36−intel.deb ENTER**

#### **Installing HTMLDOC under Red Hat Linux**

Run the following command to install *HTMLDOC* under Red Hat Linux:

% **rpm −i htmldoc−1.8−linux−2.0.36−intel.rpm ENTER**

#### **Uninstalling HTMLDOC under Red Hat Linux**

Run the following command to remove *HTMLDOC* from your Red Hat Linux system:

% **rpm −e htmldoc ENTER**

#### **Installing HTMLDOC under UNIX**

Run the following commands to install *HTMLDOC* under UNIX:

```
% gunzip htmldoc−1.8−platform.tar.gz ENTER
% tar xf htmldoc−1.8−platform.tar ENTER
% ./setup ENTER
```
Substitute the correct platform string as needed.

#### **Uninstalling HTMLDOC under UNIX**

Run the following command to remove *HTMLDOC* from your UNIX system:

```
% /etc/software/htmldoc.remove ENTER
```
#### **Installing HTMLDOC under Windows**

*HTMLDOC* is provided in a self–extracting installation file under Windows. Double–click on the setup icon to install HTMLDOC under Windows.

#### **Uninstalling HTMLDOC under Windows**

Open the Control Panel window and double−click on the Add/Remove Software icon. When the available software list is displayed, select HTMLDOC and click on the Remove button.

### <span id="page-14-0"></span>**Installing HTMLDOC from the Source Distribution**

The complete source to *HTMLDOC* is available to build HTMLDOC for different directories, architectures, or operating systems.

#### **Requirements**

*HTMLDOC* requires ANSI C and C++ compilers – recent versions of GCC/EGCS work fine. To build the GUI you'll also need:

- [Fast Light Tool Kit \("FLTK"\),](http://fltk.easysw.com) version 1.0 or newer (version 1.0.10 preferred).
- [X11 libraries,](ftp://ftp.x.org) R5 or higher (needed to build under UNIX and OS/2 only.)

#### **Configuring the UNIX Source**

*HTMLDOC* uses a configuration script produced by GNU autoconf to configure itself for your system. If your ANSI C compiler is not called cc or gcc, set the CC environment variable to the name and path of your ANSI C compiler:

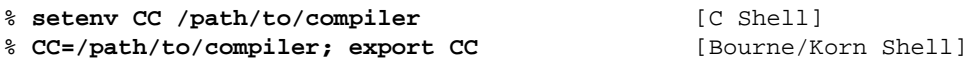

Similarly, if your  $C_{++}$  compiler is not called CC, gcc,  $c_{++}$ , or  $g_{++}$ , set the CXX environment variable to the name and path of your C++ compiler:

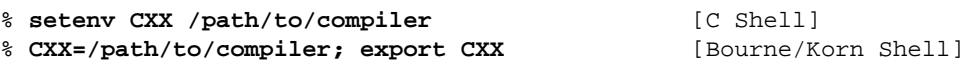

Finally, if the FLTK library is not installed in a standard location for your compilers, set the CFLAGS, CXXFLAGS, and LDFLAGS environment variables to point to the FLTK library:

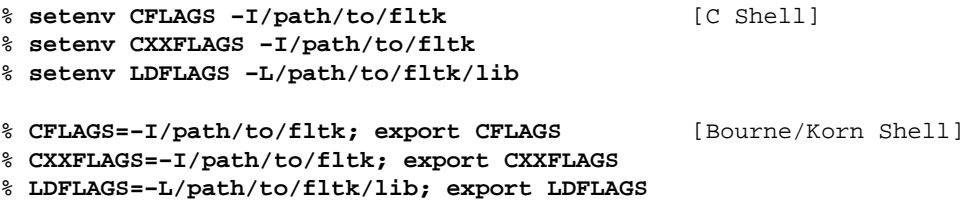

Then run the following command to configure *HTMLDOC* for installation in the default directories:

% **./configure ENTER**

The default configuration will install *HTMLDOC* in the /usr/bin directory with the data files under /usr/share/htmldoc and the documentation and on−line help under /usr/share/doc/htmldoc. Use the −−prefix option to change the installation prefix to /usr/local:

% **./configure −−prefix=/usr/local ENTER**

#### <span id="page-15-0"></span>**Compiling under UNIX**

*HTMLDOC* is built from a Makefile in the distribution's main directory. Simply run the "make" command to build *HTMLDOC*:

% **make ENTER**

If you get any fatal errors, please subscribe to the HTMLDOC mailing list and send a copy of the make/compiler output to ["htmldoc@easysw.com](mailto:htmldoc@easysw.com)" for assistance. Please note the version of *HTMLDOC* that you are using as well as any pertinent system information (operating system, OS version, compiler, etc.)

To subscribe to the HTMLDOC mailing list, send a message to "[majordomo@easysw.com"](mailto:majordomo@easysw.com) with the text:

subscribe htmldoc

in the message body. *You must subscribe to the list to post questions and comments.*

#### **Installing under UNIX**

To install *HTMLDOC* simply run the "make install" command:

```
% make install ENTER
```
If you are installing in a restricted directory like /usr then you'll need to be logged in as root.

#### **Compiling with Visual C++**

A Visual C++ 6.0 workspace file and associated project files are included in the source distribution under the "visualc" directory. Open the workspace file "htmldoc.dsw", adjust the FLTK include and project file locations, and then build the HTMLDOC target.

#### **Installing with Visual C++**

The Windows installation package is created using InstallShield for Visual  $C_{++}$  6. The "visualc/HTMLDOC" directory contains the installation information for *HTMLDOC* needed to build a binary distribution with InstallShield.

To install *HTMLDOC* without InstallShield, create an installation directory and copy the htmldoc.exe executable, the afm directory, the data directory, and the doc directory to it.

Then use the *regedit* program to create the following two string entries:

HKEY\_LOCAL\_MACHINE\Software\Easy Software Products\HTMLDOC\data C:\installation\directory

HKEY\_LOCAL\_MACHINE\Software\Easy Software Products\HTMLDOC\doc C:\installation\directory\doc

# <span id="page-16-0"></span>**Chapter 2 − Getting Started**

This chapter describes how to start *HTMLDOC* and convert HTML files into PostScript and PDF files.

### **Starting HTMLDOC**

To start *HTMLDOC* under UNIX type:

% **htmldoc ENTER**

Choose HTMLDOC from the Start menu to start *HTMLDOC* under Windows.

### **Choosing a HTML File**

The *HTMLDOC* window (Figure 2−1) shows the list of input files that will be converted. Start by clicking on the Web Page radio button (1) to specify that you will be converting a HTML web page file.

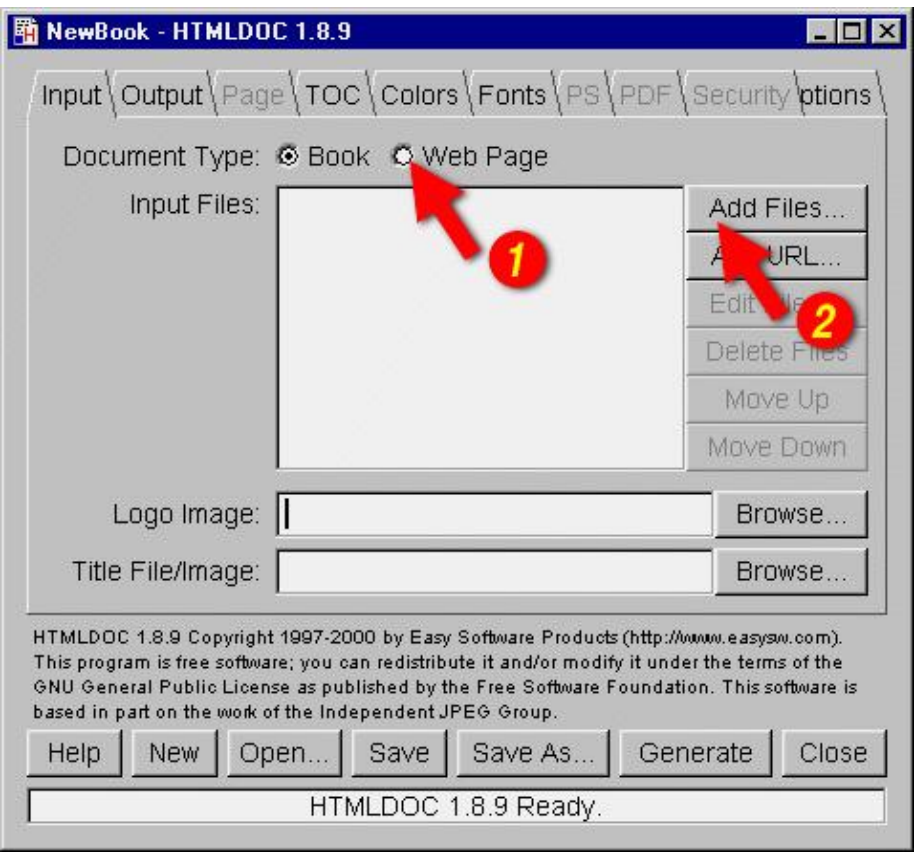

HTMLDOC 1.8.12 Software Users Manual

Figure 2−1 − The HTMLDOC Window

Then choose a file for conversion by clicking on the Add Files... button (2). When the file chooser dialog appears (Figure 3), double−click on the HTML file (3) you wish to convert from the list of files.

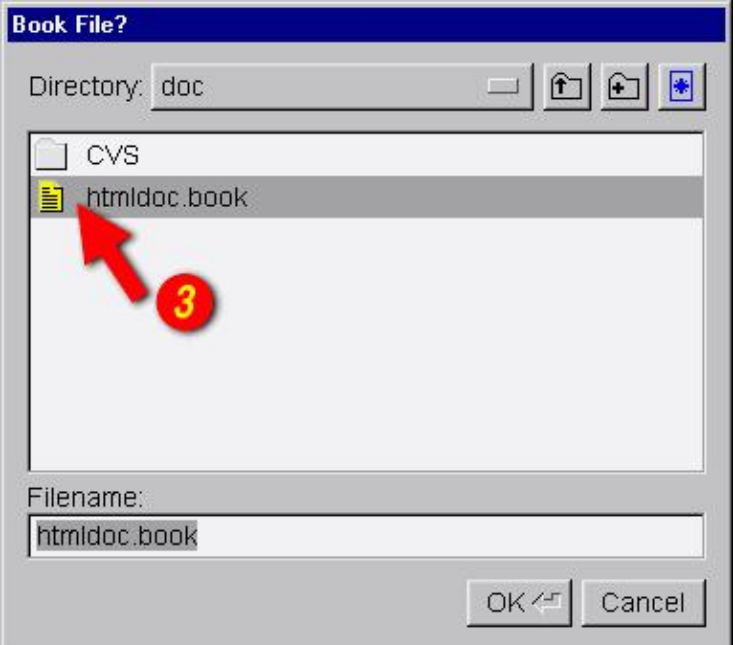

Figure 2−2 − The File Chooser Dialog

## <span id="page-18-0"></span>**Setting the Output File**

Now that you've chosen a HTML file to convert, click on the Output tab (4) to set the output file (Figure 2−3). Type the name of the output file into the *Output Path* field or click on the *Browse*... button (5) to select the output file using the file chooser.

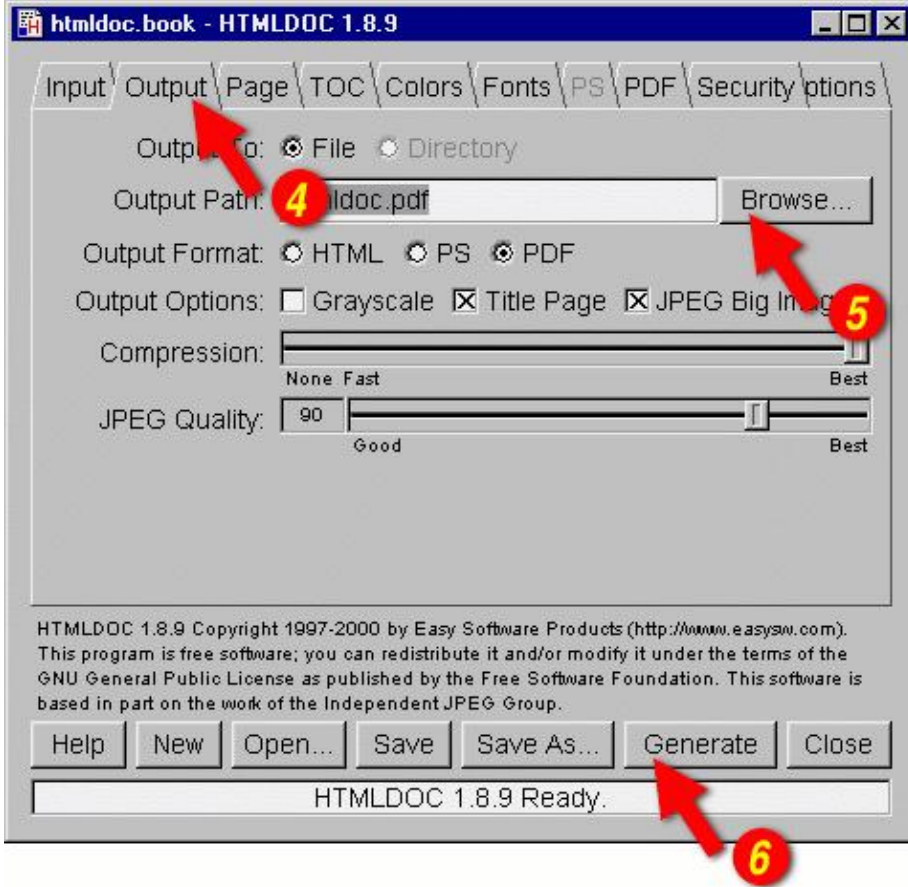

Figure 2−3 − The Output Tab

Since you chose to convert a Web Page instead of a book, *HTMLDOC* has automatically chosen to produce a PDF file.

### **Generating the Document**

Once you have chosen the output file you can generate it by clicking on the Generate button (6) at the bottom of the *HTMLDOC* window. When the conversion is completed you can open the PDF file that is produced using Adobe Acrobat Reader or any other PDF viewing application.

## <span id="page-20-0"></span>**Chapter 3 − Generating Books**

This chapter describes how to generate whole books from HTML files.

#### **Overview**

While *HTMLDOC* can convert web pages into PostScript and PDF files, its real strength is generating index HTML, PostScript, or PDF books.

*HTMLDOC* uses HTML heading elements to delineate chapters and headings in a book. The H1 element is used for chapters:

```
<HTML>
<HEAD>
        <TITLE>The Little Computer that Could</TITLE>
</HEAD>
<BODY>
<H1>Chapter 1 − The Little Computer is Born</H1>
...
<H1>Chapter 2 − Little Computer's First Task</H1>
...
</BODY>
</HTML>
```
Sub−headings are marked using the H2 through H6 elements.

<span id="page-21-0"></span>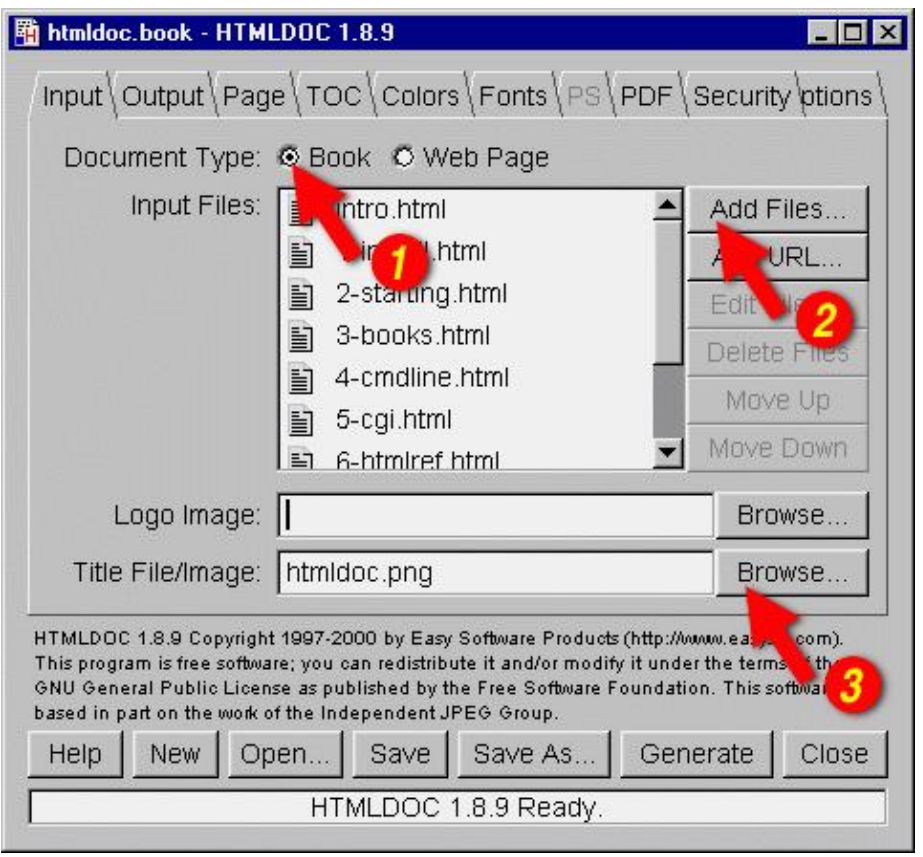

HTMLDOC 1.8.12 Software Users Manual

Figure 3−1: The Input Tab

### **Choosing HTML Files**

Start by clicking on the Book radio button (1) to specify you'll be converting one or more HTML files into a book.

Then choose one or more files for conversion by clicking on the Add Files... button (2). When the file chooser dialog appears, pick the file(s) you wish to convert from the list of files and then click on the OK button.

### **Selecting a Title File**

*HTMLDOC* supports automatic generation of a title page using an image file, the title text, and other META information on it. Type the title image filename into the Title File field or click on the Browse... button (3) to select a title image for your book.

*HTMLDOC* can also use a HTML file that you have generated for the title page(s). To use a HTML title page, type the title filename into the Title File field or click on the Browse... button (3) to select a HTML file for your book.

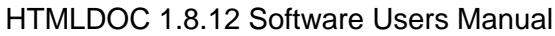

<span id="page-22-0"></span>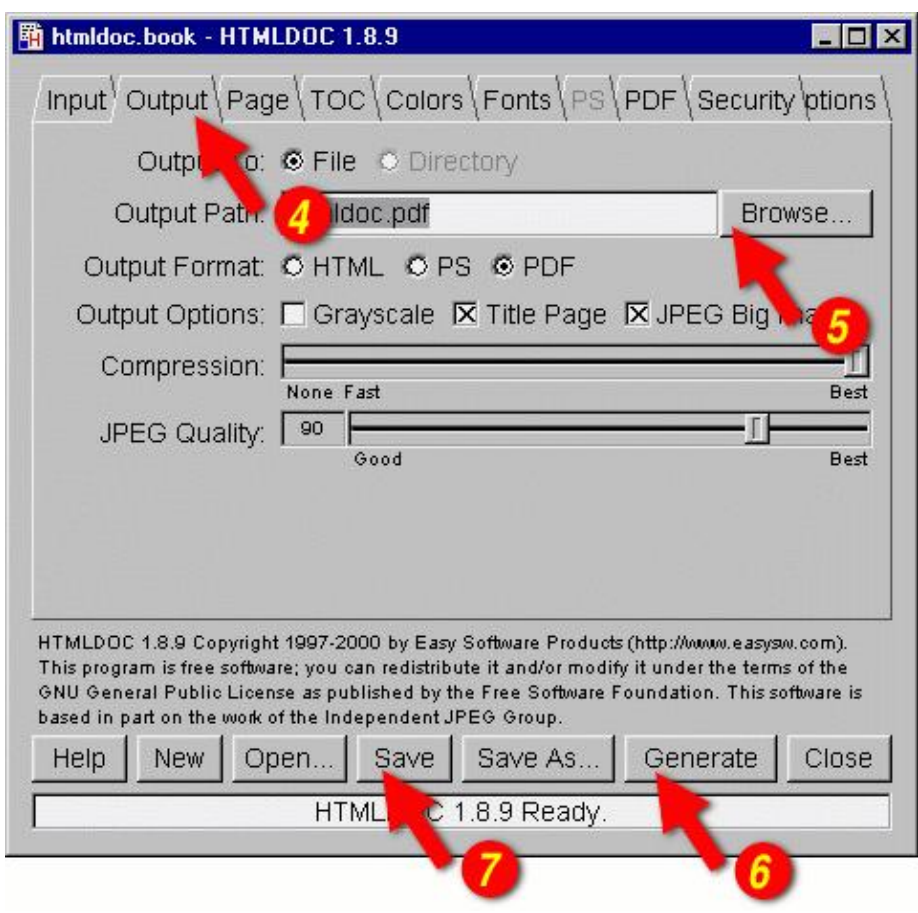

Figure 3−2: The Output Tab

## **Setting the Output Format**

The output format is set in the *Output* tab (4). Click on the *Output* tab and then click on the HTML, PS, or PDF radio buttons to set the output format.

### **Setting the Output File**

Now that you've chosen an output format, type the name of the output file into the *Output Path* field or click on the Browse... button (5) to select the output file using the file chooser.

### **Generating the Document**

Once you have chosen the output file you can generate it by clicking on the Generate button (6) at the bottom of the *HTMLDOC* window.

## **Saving Your Book**

*HTMLDOC* can save the list of HTML files, the title file, and all other options to a special . BOOK file so you can regenerate your book when you make changes to your HTML files.

Click on the Save button (7) to save the current book to a file.

## <span id="page-24-0"></span>**Chapter 4 − HTMLDOC from the Command−Line**

This chapter describes how to use *HTMLDOC* from the command−line to convert web pages and generate books.

### **Converting Web Pages**

To convert a web page type:

% **htmldoc −−webpage −f output.pdf filename.html ENTER** % **htmldoc −−webpage −f output.ps filename.html ENTER**

where output.pdf and output.ps are the names of the files you want to generate, and filename.html is the HTML file you are converting.

The "−−webpage" option tells *HTMLDOC* that you want to convert a web page or other unstructured document.

The "−f" option tells *HTMLDOC* what file to generate. If you don't specify an output file then a PDF file is send to the standard output.

### <span id="page-25-0"></span>**Generating Books**

To generate a book from one or more HTML files type:

% **htmldoc −−book −f output.html file1.html ... fileN.html ENTER** % **htmldoc −−book −f output.pdf file1.html ... fileN.html ENTER** % **htmldoc −−book −f output.ps file1.html ... fileN.html ENTER**

where output.html, output.pdf, and output.ps are the names of the files you want to generate, and file1.html to fileN.html are the HTML files you want to use for the book.

The "−−book" option tells *HTMLDOC* that you want to generate a book from the HTML file(s) you specified. *HTMLDOC* will build a table of contents for the book using the heading elements (H1, H2, etc.) in your HTML files. It will also add a title page using the document TITLE text and other META information you supply in your HTML files.

## **Setting the Title File**

The −−titlefile option sets the HTML file or image to use on the title page:

% **htmldoc −−titlefile filename.bmp ... ENTER** % **htmldoc −−titlefile filename.gif ... ENTER** % **htmldoc −−titlefile filename.jpg ... ENTER** % **htmldoc −−titlefile filename.png ... ENTER** % **htmldoc −−titlefile filename.html ... ENTER**

*HTMLDOC* supports BMP, GIF, JPEG, and PNG images, as well as generic HTML text you supply for the title page(s).

<span id="page-26-0"></span>This chapter describes how to interface HTMLDOC to your web server using CGI scripts and programs.

### **The Basics**

*HTMLDOC* can be used in a variety of ways to generate formatted reports on a web server. The most common way is to combine *HTMLDOC* with a CGI script or program and send the output to the HTTP client.

To make this work the CGI script or program must send the appropriate HTTP attributes, the required empty line to signify the beginning of the document, and then execute the *HTMLDOC* program to generate the HTML, PostScript, or PDF file as needed.

Another way to generate PDF files from your reports is to use *HTMLDOC* as a "portal" application. When used as a portal, *HTMLDOC* automatically retrieves the named document or report from your server and passes a PDF version to the web browser. See the next sections for more information.

#### <span id="page-27-0"></span>**Calling HTMLDOC from a Shell Script**

Shell scripts are probably the easiest to work with, but are normally limited to GET type requests. Here is a script called topdf that acts as a portal, converting the named file to PDF:

```
#!/bin/sh
#
# Sample "portal" script to convert the named HTML file to PDF on−the−fly.
#
# Usage: http://www.domain.com/path/topdf/path/filename.html
#
#
# The "options" variable contains any options you want to pass to HTMLDOC.
#
options="−t pdf −−webpage −−header ... −−footer ..."
#
# Tell the browser to expect a PDF file...
#
echo "Content−Type: application/pdf"
echo ""
#
# Run HTMLDOC to generate the PDF file...
#
htmldoc $options http://${SERVER_NAME}:${SERVER_PORT}$PATH_INFO
```
Users of this CGI would reference the URL "http://www.domain.com/topdf.cgi/index.html" to generate a PDF file of the site's home page.

The *options* variable in the script can be set to use any supported command–line option for HTMLDOC; for a complete list see [Chapter 8 − Command−Line Reference](#page-58-0).

### **Calling HTMLDOC from Perl**

Perl scripts offer the ability to generate more complex reports, pull data from databases, etc. The easiest way to interface Perl scripts with *HTMLDOC* is to write a report to a temporary file and then execute *HTMLDOC* to generate the PDF file.

Here is a simple Perl subroutine that can be used to write a PDF report to the HTTP client:

```
sub topdf(filename);
sub topdf {
    # Get the filename argument...
    my $filename = shift;
     # Make stdout unbuffered...
   select(STDOUT); \zeta = 1;
     # Write the content type to the client...
    print "Content−Type: application/pdf\n\n";
```

```
 # Run HTMLDOC to provide the PDF file to the user...
     system "htmldoc −t pdf −−quiet −−webpage $filename";
}
```
### **Calling HTMLDOC from C**

C programs offer the best flexibility and easily support on−the−fly report generation without the need for temporary files.

Here are some simple C functions that can be used to generate a PDF report to the HTTP client from a temporary file or pipe:

```
#include <stdio.h>
#include <stdlib.h>
/* topdf() − convert a HTML file to PDF */
FILE *topdf(const char *filename) /* HTML file to convert */
{
  char command[1024]; /* Command to execute */
  puts("Content−Type: application/pdf\n");
   sprintf(command, "htmldoc −t pdf −−webpage %s", filename);
  return (popen(command, "w"));
}
/* topdf2() − pipe HTML output to HTMLDOC for conversion to PDF */
FILE *topdf2(void)
\{ puts("Content−Type: application/pdf\n");
  return (popen("htmldoc −t pdf −−webpage −", "w"));
}
```
#### <span id="page-29-0"></span>**Calling HTMLDOC from Java**

{

Java programs are a portable way to add PDF support to your web server. Here is a class called *htmldoc* that acts as a portal, converting the named file to PDF. It can also be called by your Java servlets to process an HTML file and send the result to the client in PDF format:

```
class htmldoc
   // Convert named file to PDF on stdout...
  public static int topdf(String filename)// I − Name of file to convert
   {
   String command; // Command string<br>Process process; // Process for unit
Process being process; The process process for HTMLDOC
Runtime runtime \frac{1}{2} runtime \frac{1}{2} // Local runtime object
 java.io.InputStream input; // Output from HTMLDOC
byte buffer []; \qquad // Buffer for output data
int bytes; \qquad // Number of bytes
     // First tell the client that we will be sending PDF...
     System.out.print("Content−type: application/pdf\n\n");
     // Construct the command string
     command = "htmldoc −−quiet −−jpeg −−webpage −t pdf −−left 36 " +
              "−−header .t. −−footer .1. " + filename;
     // Run the process and wait for it to complete...
     runtime = Runtime.getRuntime();
     try
     {
      // Create a new HTMLDOC process...
     process = runtime.execute(\text{command});
      // Get stdout from the process and a buffer for the data...
      input = process.getInputStream();
     buffer = new byte[8192];
       // Read output from HTMLDOC until we have it all...
     while ((bytes = input.read(bluffer)) > 0) System.out.write(buffer, 0, bytes);
      // Return the exit status from HTMLDOC...
      return (process.waitFor());
     }
     catch (Exception e)
    \left\{ \right. // An error occurred − send it to stderr for the web server...
     System.err.print(e.toString() + " caught while running:\n\ln");
     System.err.print(" " + command + "\n"); return (1);
     }
   }
   // Main entry for htmldoc class
  public static void main(String[] args)// I − Command−line args
   {
    String server_name, // SERVER_NAME env var
               server_port, \sqrt{2} SERVER_PORT env var
                path_info, // PATH_INFO env var
```

```
filename; \frac{1}{2} // File to convert
 if ((server_name = System.getProperty("SERVER_NAME")) != null & (server_port =
  {
    // Construct a URL for the resource specified...
    filename = "http://" + server_name + ":" + server_port + path_info;
  }
  else if (args.length == 1)
  {
    // Pull the filename from the command−line...
    filename = args[0];
  }
  else
  {
    // Error − no args or env variables!
    System.err.print("Usage: htmldoc.class filename\n");
    return;
  }
  // Convert the file to PDF and send to the web client...
  topdf(filename);
 }
```
}

## <span id="page-32-0"></span>**Chapter 6 − HTML Reference**

This chapter defines all of the HTML elements and attributes that are recognized and supported by *HTMLDOC*.

### **General Usage**

There are two types of HTML files − structured documents using headings (H1, H2, etc.) which *HTMLDOC* calls "books", and unstructured documents that do not use headings which *HTMLDOC* calls "web pages".

A very common mistake is to try converting a web page using:

htmldoc −f filename.pdf filename.html

which will likely produce a PDF file with no pages. To convert web page files you **must** use the −−webpage option at the command−line or choose Web Page in the input tab of the GUI.

#### *HTMLDOC* **does not support HTML 4.0 elements, attributes, stylesheets, or scripting.**

## <span id="page-33-0"></span>**Elements**

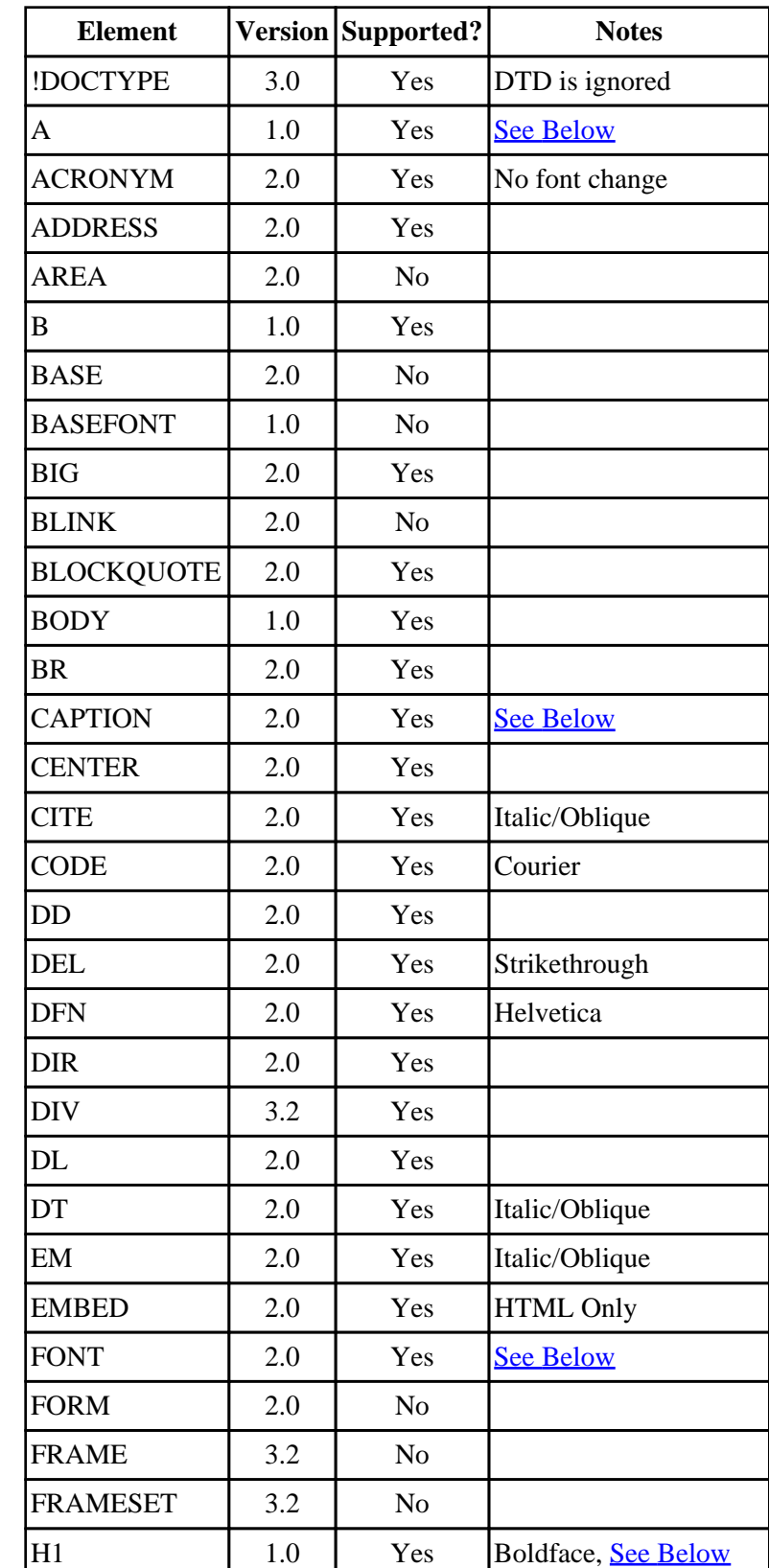

The following HTML elements are recognized by *HTMLDOC*:

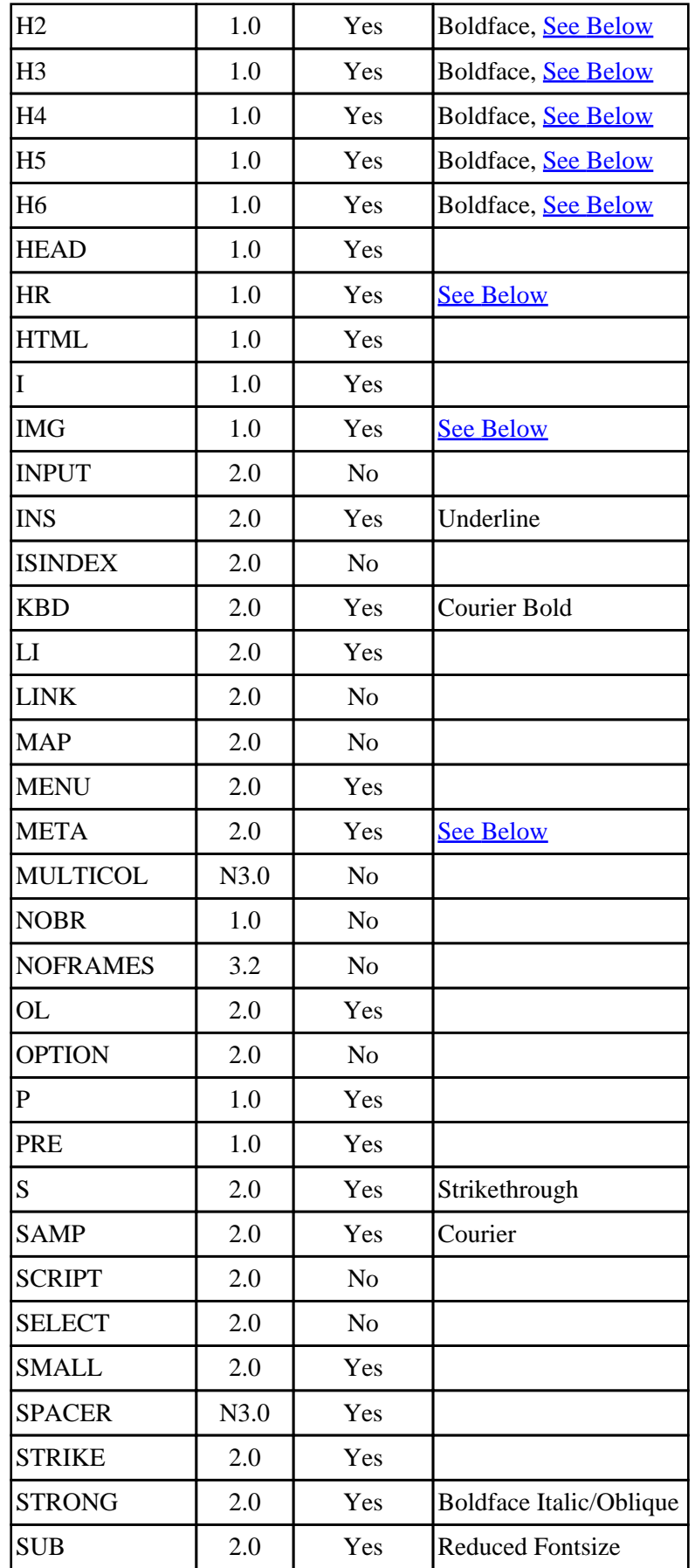

<span id="page-35-0"></span>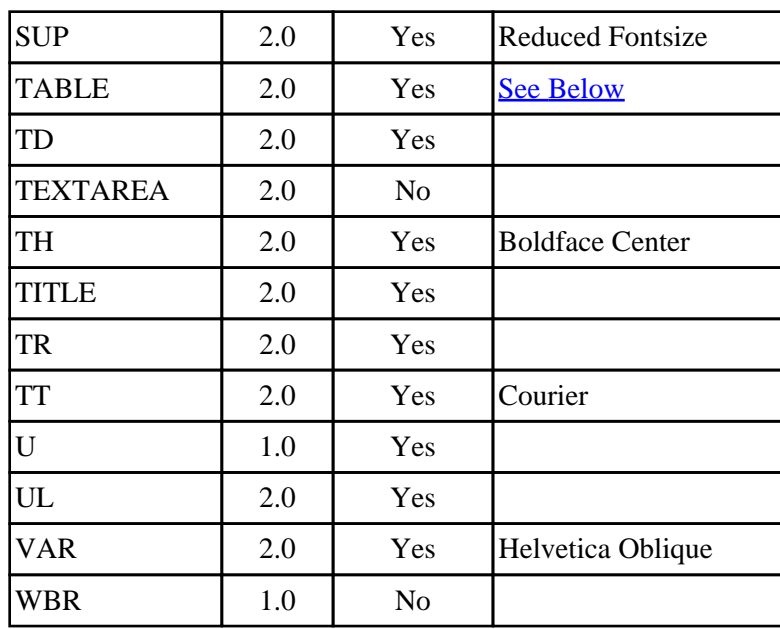

### **Comments**

*HTMLDOC* supports four special HTML comments to initiate page breaks:

```
<!−− HALF PAGE −−>
      Break to the next half page.
```
<!−− PAGE BREAK −−>

Break to the next page.

<!−− NEW PAGE −−> Break to the next page.

<!−− NEW SHEET −−>

Break to the next sheet.

<!−− NEED length −−>

Break if there is less than length units left on the current page. The length value defaults to points but can be suffixed by in, mm, or cm to convert from the corresponding units.
# **FONT Attributes**

Limited typeface specification is currently supported to ensure portability across platforms and for older PostScript printers:

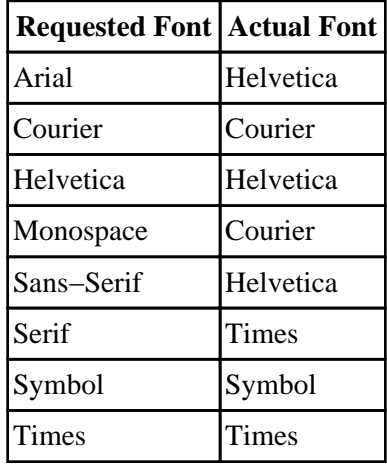

All other unrecognized typefaces are silently ignored.

## **Headings**

Currently *HTMLDOC* supports a maximum of 10000 headings and 100 chapters. These limits can be increased by changing the constants in the *config.h* file included with the source code.

All chapters start with a top−level heading (H1) markup. Any headings within a chapter must be of a lower level (H2 to H6). Each chapter starts a new page or the next odd−numbered page if duplexing is selected.

The headings you use within a chapter must start at level 2 (H2). If you skip levels the heading will be shown under the last level that was known. For example, if you use the following hierarchy of headings:

```
<H1>Chapter Heading</H1>
...
<H2>Section Heading 1</H2>
...
<H2>Section Heading 2</H2>
...
<H3>Sub−Section Heading 1</H3>
...
<H4>Sub−Sub−Section Heading 1</H4>
...
<H4>Sub−Sub−Section Heading 2</H4>
...
<H3>Sub−Section Heading 2</H3>
...
<H2>Section Heading 3</H2>
...
<H4>Sub−Sub−Section Heading 3</H4>
...
```
the table−of−contents that is generated will show:

#### **Chapter Heading**

- Section Heading 1
- ♦ Section Heading 2
	- ◊ Sub−Section Heading 1
		- ⋅ Sub−Sub−Section Heading 1
		- ⋅ Sub−Sub−Section Heading 2
	- ◊ Sub−Section Heading 2
		- ⋅ Sub−Sub−Section Heading 3
- ♦ Section Heading 3

## **Numbered Headings**

When the numbered headings option is enabled, *HTMLDOC* recognizes the following additional attributes for all heading elements:

VALUE="#"

```
Specifies the starting value for this heading level (default is "1" for all new levels). 
TYPE="1"
```
Specifies that decimal numbers should be generated for this heading level.

 $TYPE=" a"$ 

Specifies that lowercase letters should be generated for this heading level.

TYPE="A"

Specifies that uppercase letters should be generated for this heading level.

 $TYPE="1"$ 

Specifies that lowercase roman numerals should be generated for this heading level.  $TYPE=" I"$ 

Specifies that uppercase roman numerals should be generated for this heading level.

# **Images**

*HTMLDOC* supports loading of BMP, GIF, JPEG, and PNG image files. EPS, and other types of image files are not supported at this time.

# **Links**

Currently *HTMLDOC* supports a maximum of 20000 links within a document. This limit can be increased by changing the constant in the *config.h* file included with the source code.

External URL links are fully supported for HTML and PDF output, and internal links (#target and filename.html) are supported in HTML and PDF output.

When generating PDF files, local PDF file links will be converted to external file links for the PDF viewer instead of URL links. That is, you can directly link to another local PDF file from your HTML document with:

<A HREF="filename.pdf">...</A>

# **META Attributes**

*HTMLDOC* supports the following META attributes for the title page and document information:

```
<META NAME="AUTHOR" CONTENT="..."
      Specifies the document author. 
<META NAME="COPYRIGHT" CONTENT="..."
      Specifies the document copyright. 
<META NAME="DOCNUMBER" CONTENT="..."
      Specifies the document number. 
<META NAME="GENERATOR" CONTENT="..."
      Specifies the application that generated the HTML file. 
<META NAME="KEYWORDS" CONTENT="..."
      Specifies document search keywords.
```
# **Page Breaks**

*HTMLDOC* supports four new [page comments](#page-35-0) to specify page breaks. In addition, the older BREAK attribute is still supported by the HR element:

<HR BREAK>

Support for the BREAK attribute is deprecated and will be removed in a future release of *HTMLDOC*.

# **Tables**

Currently *HTMLDOC* supports a maximum of 200 columns within a single table. This limit can be increased by changing the MAX COLUMNS constant in the  $\text{config.}h$  file included with the source code. *HTMLDOC* supports HTML 3.0 tables with the following exceptions:

• The CAPTION element is always shown at the top of the table.

*HTMLDOC* **does not support HTML 4.0 table elements or attributes, such as TBODY, THEAD, TFOOT, or RULES.**

# **Chapter 7 − GUI Reference**

This chapter describes all of the GUI controls in *HTMLDOC*.

# **The HTMLDOC GUI**

The *HTMLDOC* GUI (Figures 7−1 through 7−10) is contained in a single window showing the input, output, and generation options. At the bottom are buttons to load, save, and generate documents.

#### **Document File Operations**

*HTMLDOC* stores the HTML files, settings, and options in . BOOK files. The buttons on the bottom of the *HTMLDOC* window allow you to manage these files and generate formatted documents.

#### **New**

The New button starts a new document. A confirmation dialog will appear if you have not saved the changes to the existing document.

#### **Open...**

The Open... button retrieves a document that you have saved previously. A <u>[file chooser](#page-56-0)</u> dialog is displayed that allows you to pick an existing book file.

### **Save**

The Save button saves the current document. A <u>file chooser</u> dialog is displayed if there is no filename assigned to the current document.

**Note:** Saving a document is not the same as *generating* a document. The book files saved to disk by the Save and Save As... buttons are *not* the final HTML, PDF, or PostScript output files. You generate those files by clicking on the Generate button.

## **Save As...**

The Save As... button saves the current document to a new file. A [file chooser](#page-56-0) dialog is displayed to allow you to specify the new document filename.

**Note:** Saving a document is not the same as *generating* a document. The book files saved to disk by the Save and Save As... buttons are *not* the final HTML, PDF, or PostScript output files. You generate those files by clicking on the Generate button.

### **Generate**

The Generate button generates the current document, creating the specified HTML, PDF, or PostScript file(s) as needed. The progress meter at the bottom of the window will show the progress as each page or file is formatted and written.

**Note:** Generating a document is not the same as *saving* a document. To save the current HTML files and settings in the *HTMLDOC* GUI, click on the *Save* or *Save As...* buttons instead.

## **Close**

The Close button closes the *HTMLDOC* window.

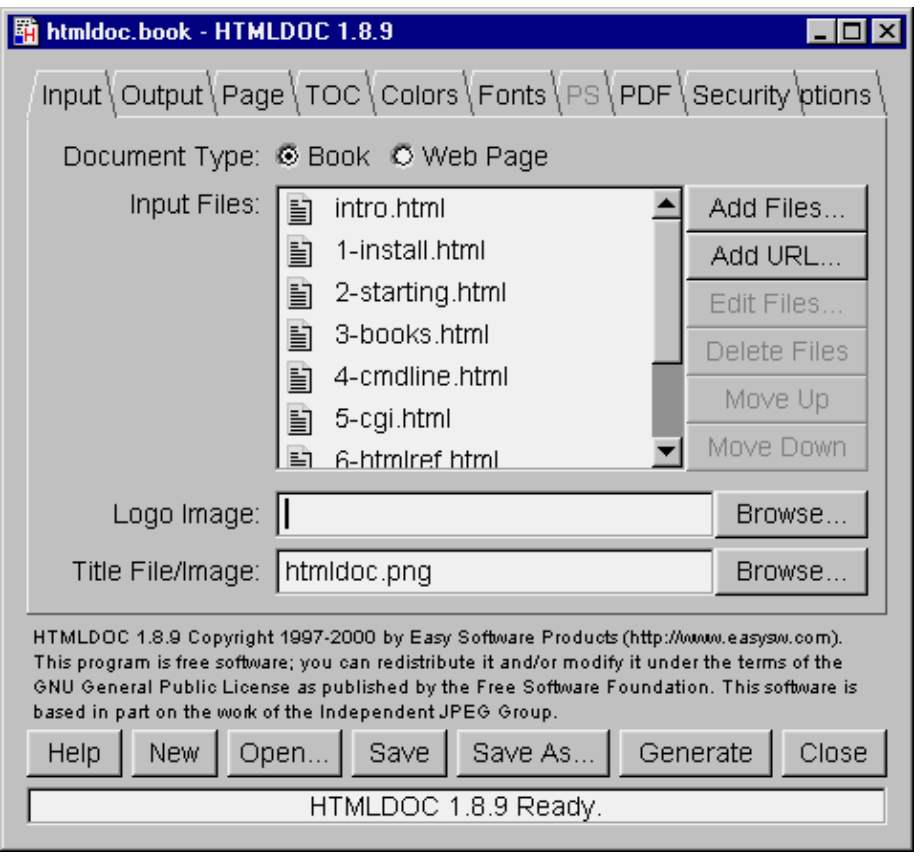

HTMLDOC 1.8.12 Software Users Manual

Figure 7−1 − The Input Tab

# **The Input Tab**

The input tab (Figure 7−1) lists all of the HTML source files that are used to generate the document. You also specify the type of document (book or web page) and the title and logo images in this tab.

### **Document Type**

The Book radio button specifies that the input files are structured with headings. The Web Page radio button specifies unstructured files.

#### **Input Files**

The *Input Files* list shows all of the HTML input files that will be used to produce the document. Double−click on files to edit them.

#### **Add Files...**

The Add Files... button displays the [file chooser](#page-56-0) dialog, allowing you to select one or more HTML files to include in the document.

### **Edit Files...**

The Edit Files... button starts the specified editor program to edit the files selected in the *Input Files* list. Select one or more files in the *Input Files* list to enable the *Edit Files...* button.

## **Delete Files**

The Delete Files button removes the selected files from the *Input Files* list. Select one or more files in the Input Files list to enable the Delete Files button.

The Delete Files button only removes the files from the Input Files list. The files are *not* removed from disk.

## **Move Up**

The Move Up button moves the selected files in the *Input Files* list up one line in the list. To enable the Move Up button select one or more files in the *Input Files* list.

#### **Move Down**

The Move Down button moves the selected files in the *Input Files* list down one line in the list. To enable the Move Down button select one or more files in the Input Files list.

### **Logo Image**

The Logo Image field contains the filename for an image to be shown in the header or footer of pages, and in the navigation bar of HTML files.

Click on the *Browse...* button to select a logo image file using the <u>[file chooser](#page-56-0)</u> dialog.

### **Title File/Image**

The Title File/Image field contains the filename for an image to be shown on the title page, or for a HTML file to be used for the title page(s).

Click on the Browse... button to select a title file using the <u>[file chooser](#page-56-0)</u> dialog.

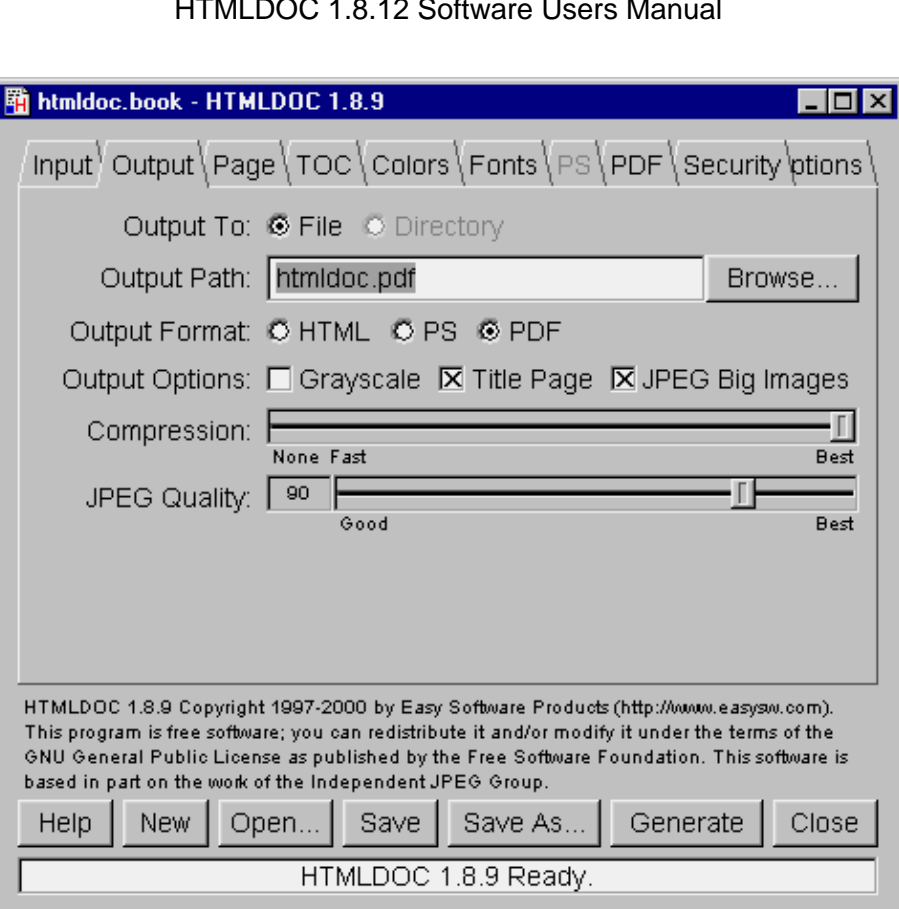

#### HTMLDOC 1.8.12 Software Users Manual

Figure 7−2 − The Output Tab

## **The Output Tab**

The output tab (Figure 7−2) specifies where your document will be generated, the output format, and some of the generic output options.

### **Output To**

The File radio button selects output to a single file. The Directory radio button selects output to multiple files in the named directory.

Directory output is not available when generating PDF files.

#### **Output Path**

The Output Path field contains the output directory or filename. Click on the Browse... button to choose an output file using the [file chooser](#page-56-0) dialog.

#### **Output Format**

The HTML radio button selects HTML output, the PS radio button selects PostScript output, and the PDF radio button selects PDF output.

## **Output Options**

The Grayscale check box selects grayscale output for PostScript and PDF files. The Title Page check box specifies that a title page should be generated for the document. The JPEG Big Images check box specifies that JPEG compression should be applied to continuous−tone images.

## **Compression**

The Compression slider controls the amount of compression that is used when writing PDF or Level 3 PostScript output.

**Note:** *HTMLDOC* uses Flate compression, which is not encumbered by patents and is also used by the popular PKZIP and gzip programs. Flate is a lossless compression algorithm (that is, you get back exactly what you put in) that performs very well on indexed images and text.

## **JPEG Quality**

The JPEG Quality slider controls the quality level used when writing continuous–tone images with JPEG compression.

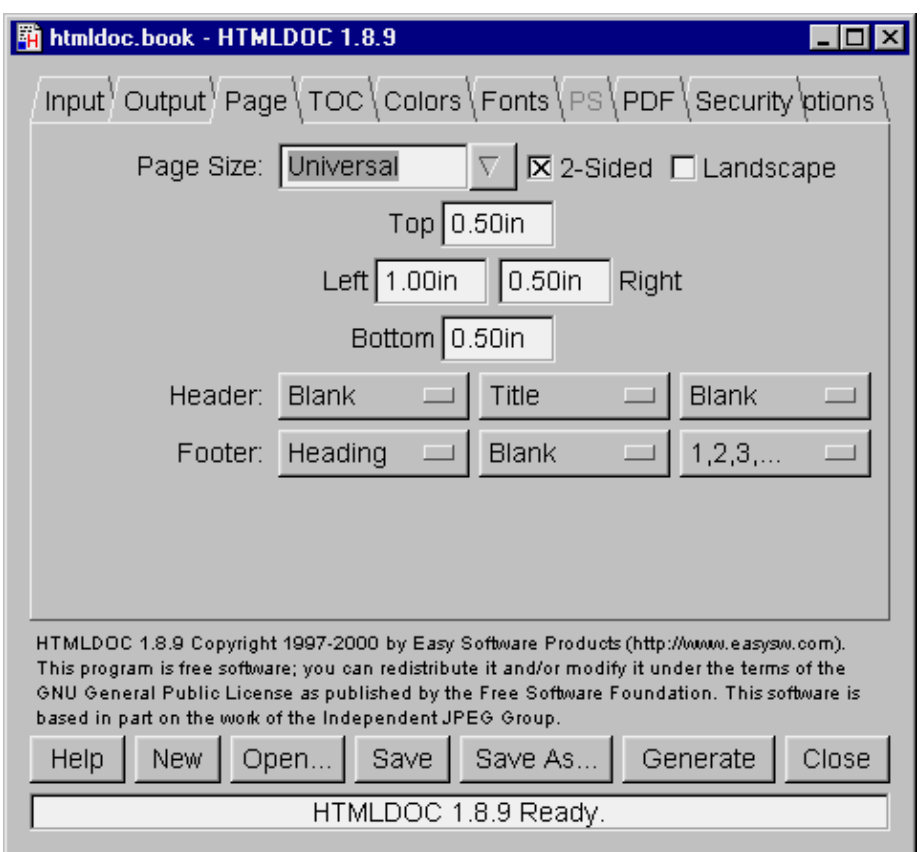

Figure 7−3 − The Page Tab

# **The Page Tab**

The page tab (Figure 7−3) defines the page header, footer, size, and margins for PostScript and PDF output.

## **Page Size**

The Page Size field contains the current page size. Click on the arrow button to choose a standard page size.

*HTMLDOC* supports the following standard page size names:

- Letter 8.5x11in (216x279mm)
- A4 − 8.27x11.69in (210x297mm)
- Universal − 8.27x11in (210x279mm)

Click in the Page Size field and enter the page width and length separated by the letter "x" to select a custom page size. Append the letters "in" for inches, "mm" for millimeters, or "cm" for centimeters.

## **2−Sided**

Click in the 2−Sided check box to select 2−sided (duplexed) output.

#### **Landscape**

Click in the Landscape check box to select landscape output.

### **Top, Left, Right, and Bottom**

Click in the Top, Left, Right, and Bottom fields and enter the new margin values to change them. Append the letters "in" for inches, "mm" for millimeters, or "cm" for centimeters.

### **Header and Footer**

Select the desired text in each of the option buttons to customize the header and footer for the document/body pages. The left−most option buttons set the text that is left−justified, while the middle buttons set the text that is centered and the right buttons set the text that is right−justified.

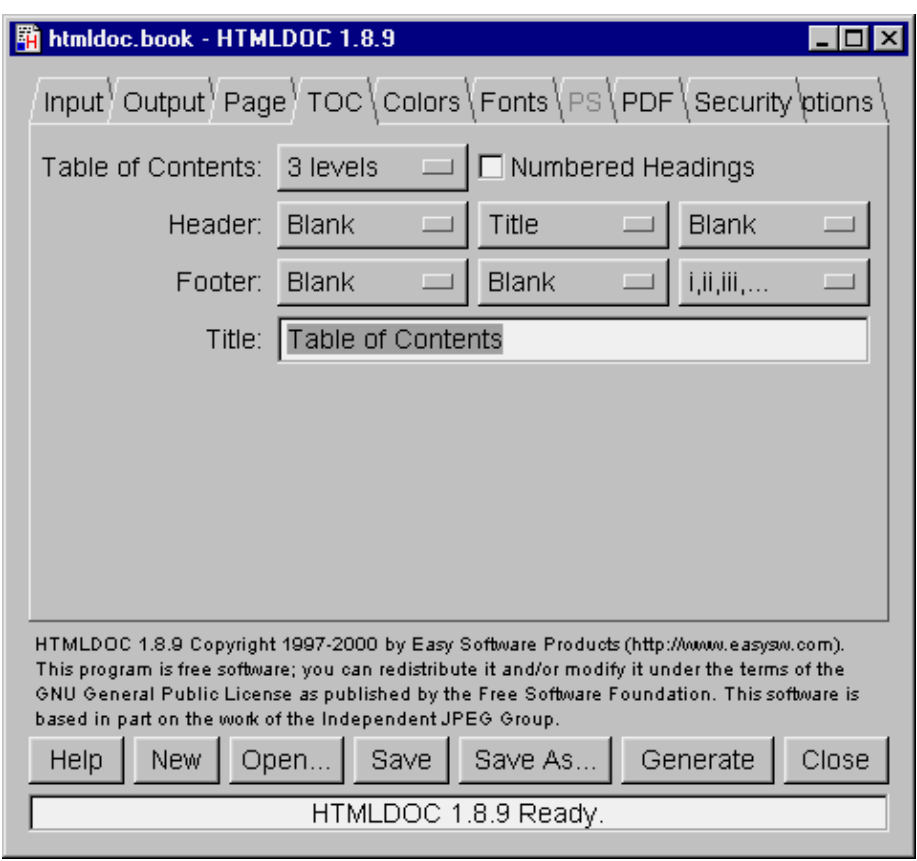

HTMLDOC 1.8.12 Software Users Manual

Figure 7−4 − The TOC Tab

# **The TOC Tab**

The TOC tab (Figure 7−4) defines the table−of−contents options.

## **Table of Contents**

Select the desired number of levels from the Table of Contents option button.

### **Numbered Headings**

Click in the Numbered Headings check box to automatically number the headings in the document.

#### **Header and Footer**

Select the desired text in each of the option buttons to customize the header and footer for the tables−of−contents pages. The left−most option buttons set the text that is left−justified, while the middle buttons set the text that is centered and the right buttons set the text that is right−justified.

### **Title**

Enter the desired title for the table−of−contents in the Title field.

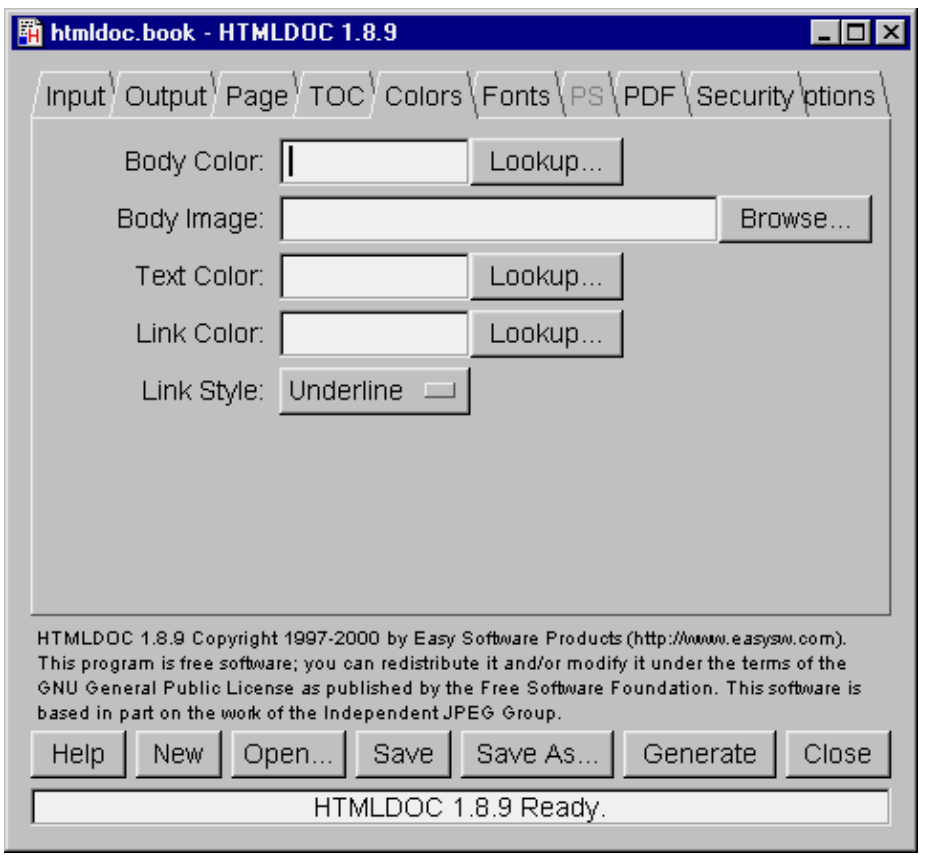

HTMLDOC 1.8.12 Software Users Manual

Figure 7−5 − The Colors Tab

# **The Colors Tab**

The colors tab (Figure 7−5) defines the color and image information that is used for the entire document.

### **Body Color**

The Body Color field specifies the default background color. It can be a standard HTML color name or a hexadecimal RGB color of the form #RRGGBB. Click on the *Lookup...* button to pick the color graphically.

### **Body Image**

The Body Image field specifies the default background image. Click on the Browse... button to pick the background image using the <u>file chooser</u>.

### **Text Color**

The Text Color field specifies the default text color. It can be a standard HTML color name or a hexadecimal RGB color of the form #RRGGBB. Click on the *Lookup...* button to pick the color graphically.

#### **Link Color**

The Link Color field specifies the default link color. It can be a standard HTML color name or a hexadecimal RGB color of the form #RRGGBB. Click on the *Lookup...* button to pick the color graphically.

## **Link Style**

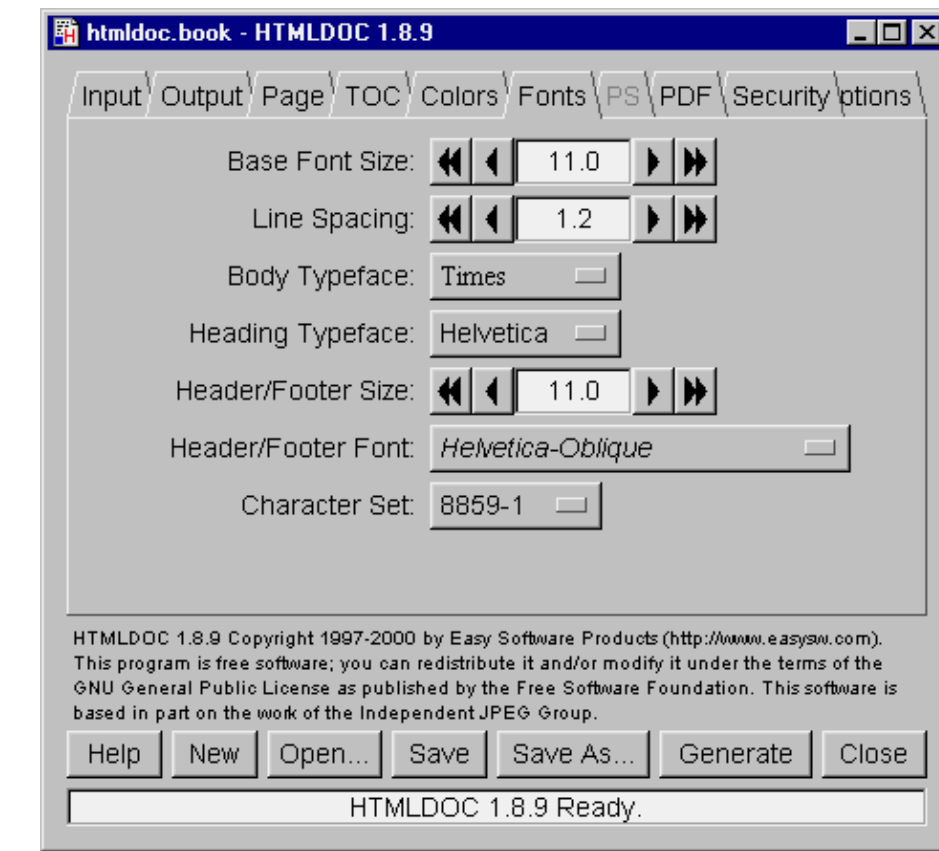

The Link Style chooser specifies the default link decoration.

Figure 7−6 − The Fonts Tab

## **The Fonts Tab**

The fonts tab (Figure 7−6) defines the fonts and character set used by the document.

### **Base Font Size**

The Base Font Size field specifies the size of normal text in the document in points  $(1 \text{ point} = 1/72 \text{nd inch})$ . Click on the single arrow buttons to decrease or increase the size by 1/10th point or on the double arrow buttons to decrease or increase the size by whole points.

## **Line Spacing**

The Line Spacing field specifies the spacing between lines as a multiple of the base font size. Click on the single arrow buttons to decrease or increase the size by 10ths or on the double arrow buttons to decrease or increase the size by whole numbers.

## **Body Typeface**

The Body Typeface option button specifies the typeface to use for normal text. Click on the option button to select a typeface.

## **Heading Typeface**

The Heading Typeface option button specifies the typeface to use for headings. Click on the option button to select a typeface.

## **Header/Footer Size**

The Header/Footer Size field specifies the size of header and footer text in the document in points (1 point  $= 1/72$ nd inch). Click on the single arrow buttons to decrease or increase the size by  $1/10$ th point or on the double arrow buttons to decrease or increase the size by whole points.

#### **Header/Footer Font**

The Header/Footer Font option button specifies the typeface and style to use for header and footer text. Click on the option button to select a typeface and style.

## **Character Set**

The Character Set option button specifies the encoding of characters in the document. Click on the option button to select a character set.

#### HTMLDOC 1.8.12 Software Users Manual

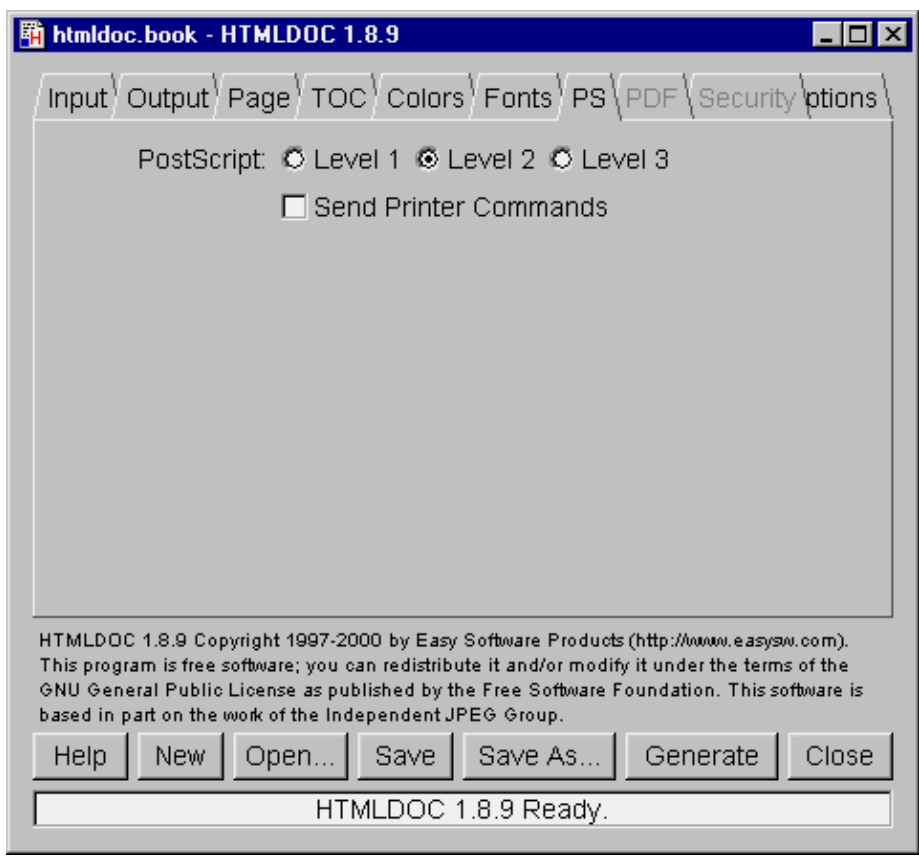

Figure 7−7 − The PS Tab

# **The PS Tab**

The PS tab (Figure 7−7) contains options specific to PostScript output.

### **PostScript Level**

Click on one of the Level radio buttons to select the language level to generate. PostScript Level 1 is compatible with all PostScript printers and will produce the largest output files.

PostScript Level 2 is compatible with most PostScript printers and supports printer commands and JPEG image compression.

PostScript Level 3 is compatible with only the newest PostScript printers and supports Flate image compression in addition to the Level 2 features.

### **Send Printer Commands**

The Send Printer Commands check box controls whether or not the output files contain PostScript setpagedevice commands for the page size and duplex settings. Click in the check box to enable or disable printer commands.

Printer commands are only available with Level 2 and 3 output and may not work with some printers.

HTMLDOC 1.8.12 Software Users Manual

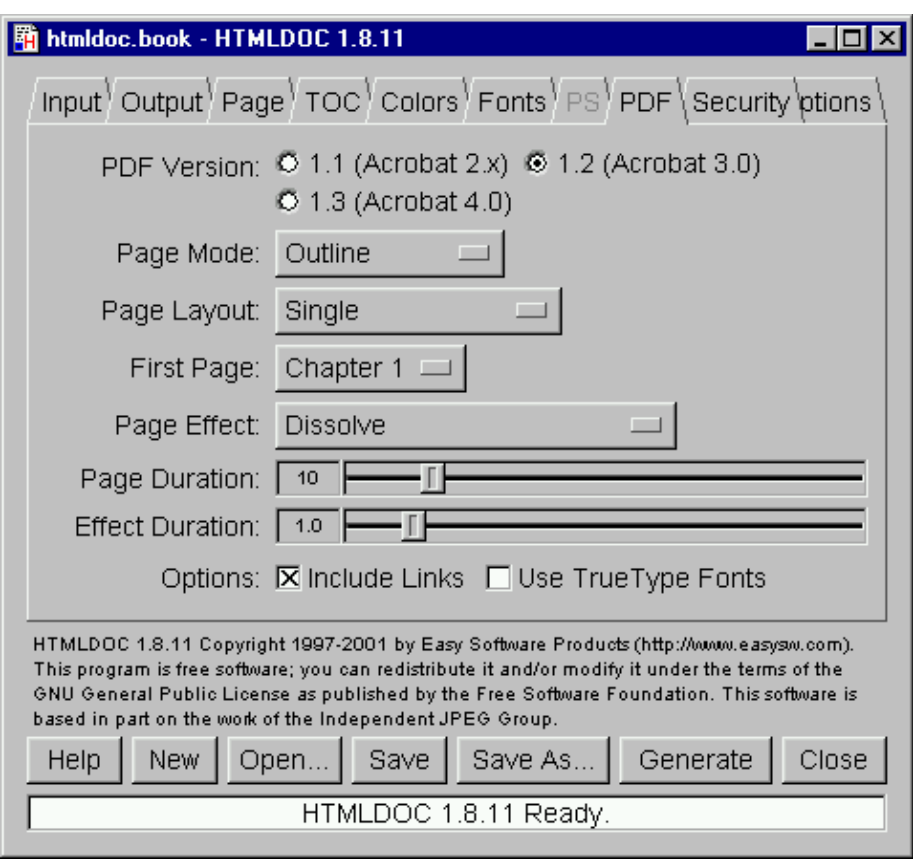

Figure 7−8 − The PDF Tab

# **The PDF Tab**

The PDF tab (Figure 7−8) contains settings specific to PDF output.

#### **PDF Version**

The PDF Version radio buttons control what version of PDF is generated. PDF 1.2 is the most commonly supported version. Click on the corresponding radio button to set the version.

### **Page Mode**

The Page Mode option button controls the initial viewing mode for the document. Click on the option button to set the page mode.

The Document page mode displays only the document pages. The Outline page mode displays the table−of−contents outline as well as the document pages. The Full−Screen page mode displays the document pages on the whole screen; this mode is used primarily for presentations.

## **Page Layout**

The Page Layout option button controls the initial layout of document pages on the screen. Click on the option button to set the page layout.

The Single page layout displays a single page at a time. The One Column page layout displays a single column of pages at a time. The Two Column Left and Two Column Right page layouts display two columns of pages at a time; the first page is displayed in the left or right column as selected.

### **First Page**

The First Page option button controls the initial page that is displayed. Click on the option button to choose the first page.

## **Page Effect**

The Page Effect option button controls the page effect that is displayed in Full–Screen mode. Click on the option button to select a page effect.

## **Page Duration**

The Page Duration slider controls the number of seconds that each page will be visible in Full−Screen mode. Drag the slider to adjust the number of seconds.

## **Effect Duration**

The *Effect Duration* slider controls the number of seconds that the page effect will last when changing pages. Drag the slider to adjust the number of seconds.

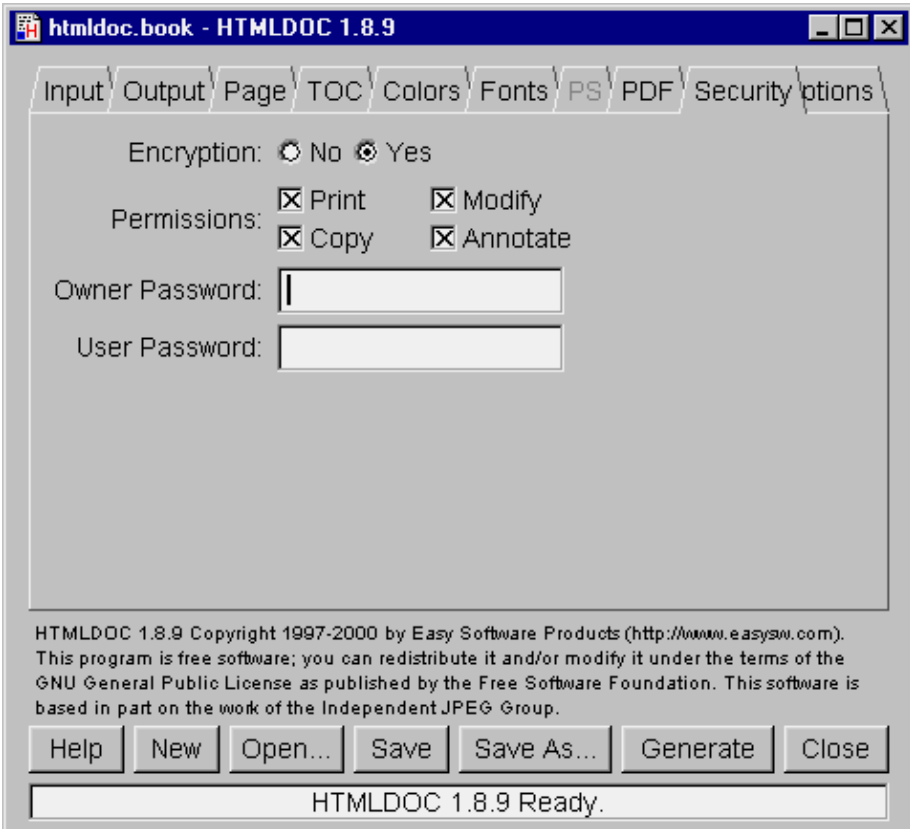

Figure 7−9 − The Security Tab

# **The Security Tab**

The security tab (Figure 7−9) allows you to enable PDF document encryption and security features.

## **Encryption**

The Encryption buttons control whether or not encryption is performed on the PDF file. Encrypted documents can be password protected and also provide user permissions.

### **Permissions**

The Permissions buttons control what operations are allowed by the PDF viewer.

#### **Owner Password**

The Owner Password field contains the document owner password, a string that is used by Adobe Acrobat to control who can change document permissions, etc.

If this field is left blank, a random 32−character password is generated so that noone can change the document using the Adobe tools.

## **Options**

The *Include Links* and *Use TrueType Fonts* check boxes control whether or not hyperlinks and TrueType fonts are included in PDF output.

The Include Links option controls whether or not the internal links in a document are included in the PDF output. The document outline (shown to the left of the document in Acrobat Reader) is unaffected by this setting.

The Use TrueType Fonts option maps the normal Type1 fonts to TrueType fonts in the PDF file:

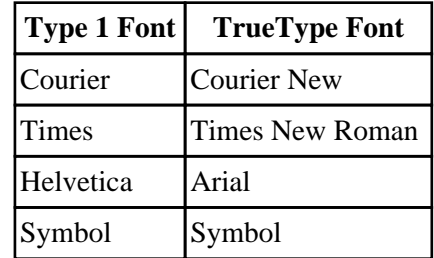

The primary purpose of this option is to allow the use of TrueType fonts that contain the full set of characters for a particular language. Most Type 1 fonts only contain the characters needed for ISO−8859−1.

### **User Password**

The User Password field contains the document user password, a string that is used by Adobe Acrobat to restrict viewing permissions on the file.

If this field is left blank, any user may view the document without entering a password.

The Security Tab 47

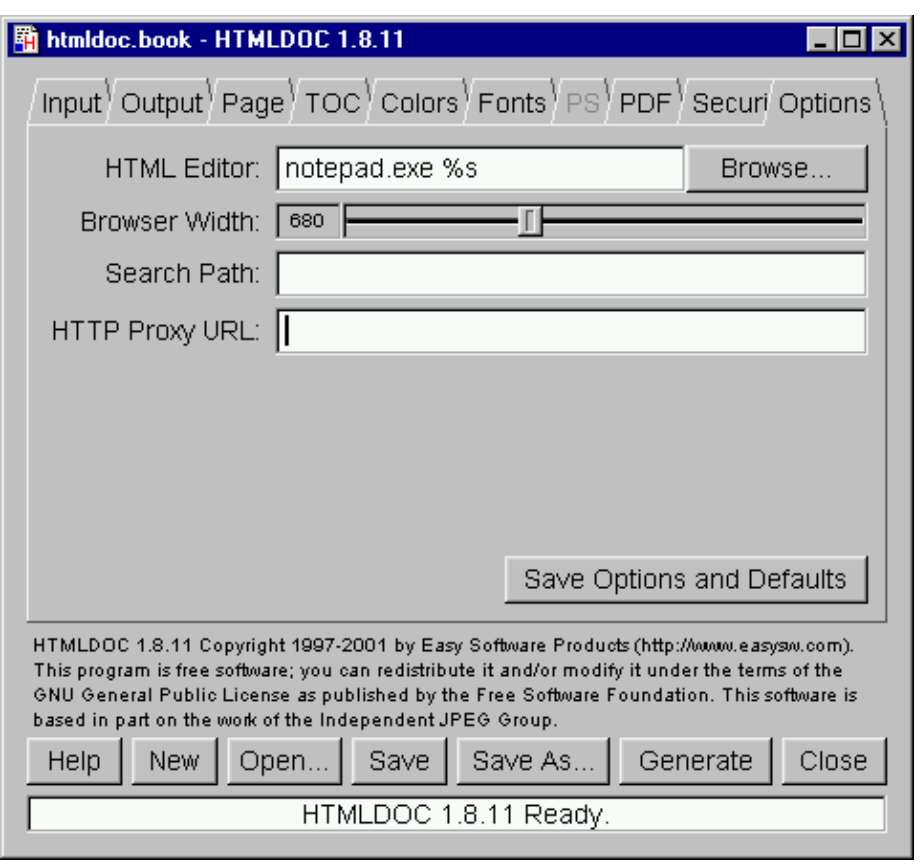

HTMLDOC 1.8.12 Software Users Manual

Figure 7−10 − The Options Tab

# **The Options Tab**

The options tab (Figure 7−10) contains the HTML file editor of your choice and allows you to save the settings and options that will be used in new documents.

### **HTML Editor**

The HTML Editor field contains the name of the HTML editor to run when you double–click on an input file or click on the Edit Files... button. Enter the program name in the field or click on the Browse... button to select the editor using the <u>file chooser</u>.

The %s is added automatically to the end of the command name to insert the name of the file to be edited. If you are using Netscape Composer to edit your HTML files you should put "−edit" before the %s to tell Netscape to edit the file and not display it.

### **Browser Width**

The Browser Width slider specifies the width of the browser in pixels that is used to scale images and other pixel measurements to the printable page width. You can adjust this value to more closely match the formatting on the screen.

## <span id="page-56-0"></span>**Search Path**

The Search Path field specifies a search path for files that are loaded by HTMLDOC. It is usually used to get images that use absolute server paths to load.

Directories are separated by the semicolon (;) so that drive letters (and eventually URLs) can be specified.

### **Save Options and Defaults**

The Save Options and Defaults button saves the HTML editor and all of the document settings on the other tabs for use in new documents. These settings are also used by the command−line version of *HTMLDOC*.

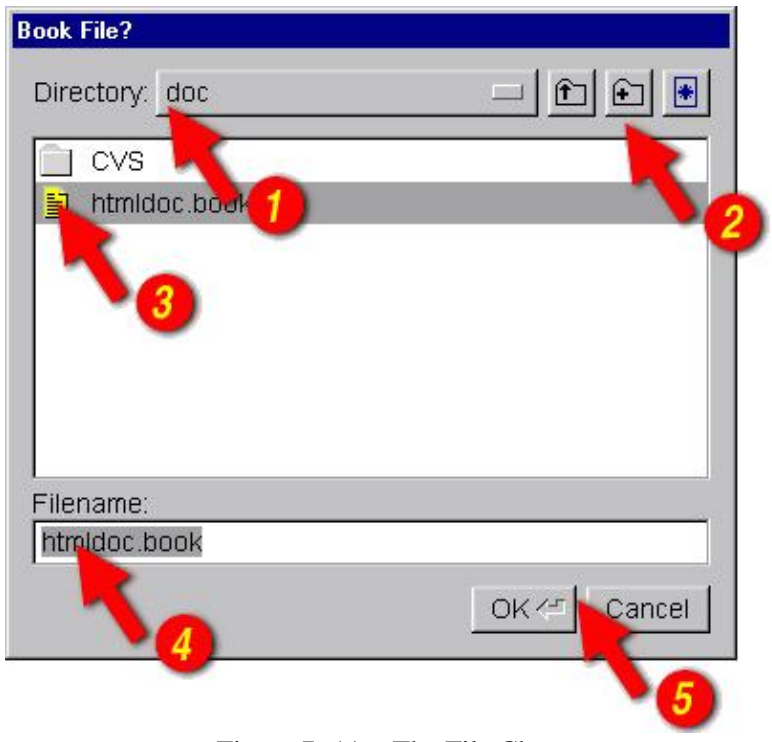

Figure 7−11 − The File Chooser

# **The File Chooser**

The file chooser (Figure 7−11) allows you to select one or more files and create files and directories.

### **Directory**

The *Directory* option button (1) shows the current directory or folder that is displayed in the file list (3). Click on the option button to navigate to other directories or folders.

## **Directory Buttons**

The directory buttons (2) allow you to go up one level in the directory hierarchy, create a new directory, and show all files in the directory, respectively.

### **File List**

The file list (3) lists the files and directories in the current directory or folder. Double−click on a file or directory to select that file or directory. Drag the mouse or hold the **CTRL** key down while clicking to select multiple files.

## **Filename**

The Filename field contains the currently selected filename. Type a name in the field to select a file or directory. As you type, any matching filenames will be highlighted; press the **TAB** key to accept the matches.

## **Dialog Buttons**

The dialog buttons (5) close the file chooser dialog window. Click on the OK button to accept your selections or the Cancel button to reject your selections and cancel the file operation.

# **Chapter 8 − Command−Line Reference**

This chapter describes all of the command−line options supported by *HTMLDOC*.

## **Basic Usage**

The basic command−line usage for *HTMLDOC* is:

```
% htmldoc options filename1.html ... filenameN.html ENTER
```

```
% htmldoc options filename.book ENTER
```
The first form converts the named HTML files to the specified output format immediately. The second form loads the specified .book file and displays the *HTMLDOC* window, allowing a user to make changes and/or generate the document interactively.

If no output file or directory is specified, then all output is sent to the standard output file.

## **Options**

The following command−line options are recognized by *HTMLDOC*.

#### **−d directory**

The −d option specifies an output directory for the document files.

This option is not compatible with the PDF output format.

## **−f filename**

The −f option specifies an output file for the document.

## **−t format**

The  $-$ t option specifies the output format for the document and can be one of the following:

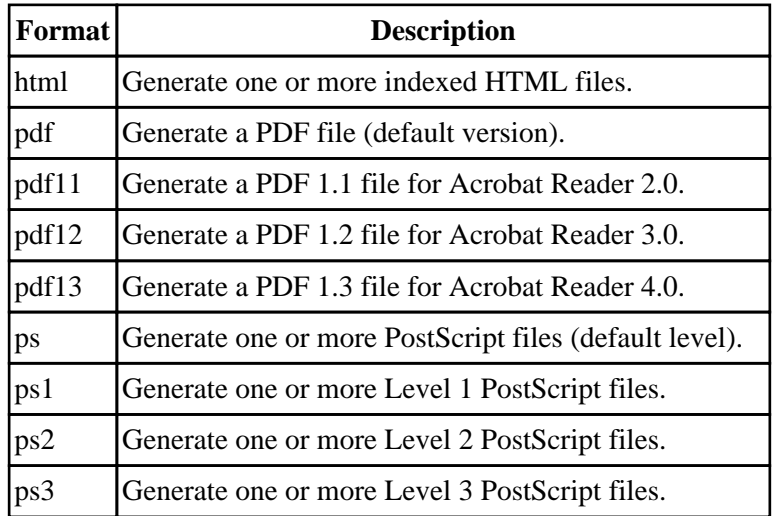

#### **−v**

The −v option specifies that progress information should be sent/displayed to the standard error file.

### **−−batch filename.book**

The ––batch option specifies a book file that you would like to generate without the GUI popping up. This option can be combined with other options to generate the same book in different formats and sizes:

% **htmldoc −−batch filename.book −f filename.ps ENTER**

% **htmldoc −−batch filename.book −f filename.pdf ENTER**

### **−−bodycolor color**

The −−bodycolor option specifies the background color for all pages in the document. The color can be specified by name or as a 6−digit hexadecimal number of the form #RRGGBB.

## **−−bodyfont typeface**

The −−bodyfont option specifies the default text font used for text in the document body. The typeface parameter can be one of the following:

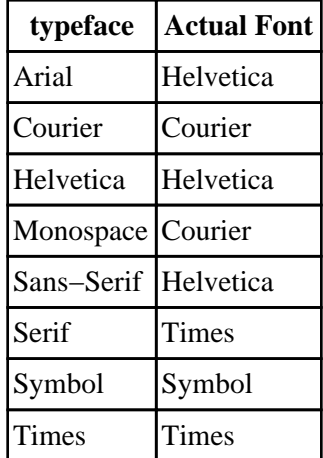

#### **−−bodyimage filename**

The −−bodyimage option specifies the background image for all pages in the document. The supported formats are GIF, JPEG, and PNG.

#### **−−book**

The  $-$ book option specifies that the input files comprise a book with chapters and headings.

#### **−−bottom margin**

The ––bottom option specifies the bottom margin. The default units are points (1 point = 1/72nd inch); the suffixes "in", "cm", and "mm" specify inches, centimeters, and millimeters, respectively.

This option is only available when generating PostScript or PDF files.

#### **−−browserwidth pixels**

The −−browserwidth option specifies the browser width in pixels. The browser width is used to scale images and pixel measurements when generating PostScript and PDF files. It does not affect the font size of text.

The default browser width is 680 pixels which corresponds roughly to a 96 DPI display.

This option is only available when generating PostScript or PDF files.

#### **−−charset charset**

The −−charset option specifies the 8−bit character set encoding to use for the entire document. *HTMLDOC* comes with the following character set files:

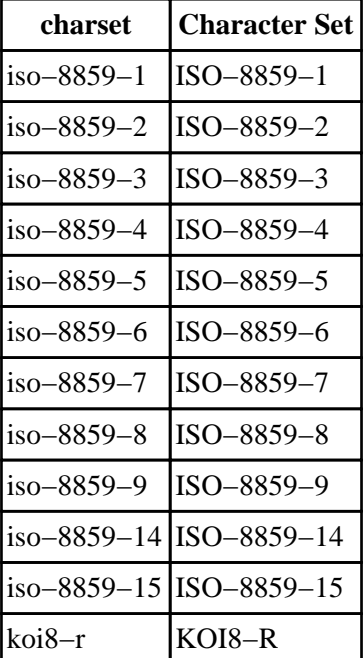

#### **−−color**

The −−color option specifies that color output is desired.

This option is only available when generating PostScript or PDF files.

## **−−compression[=level]**

The −−compression option specifies that Flate compression should be performed on the output file(s). The optional level parameter is a number from 1 (fastest and least amount of compression) to 9 (slowest and most amount of compression).

This option is only available when generating Level 3 PostScript or PDF files.

#### **−−datadir directory**

The −−datadir option specifies the location of data files used by *HTMLDOC*.

#### **−−duplex**

The −−duplex option specifies that the output should be formatted for two sided printing.

This option is only available when generating PostScript or PDF files. Use the −−pscommands option to generate PostScript duplex mode commands.

#### **−−effectduration seconds**

The −−effectduration option specifies the duration of a page transition effect in seconds.

This option is only available when generating PDF files.

#### **−−encryption**

The −−encryption option enables encryption and security features for PDF output.

This option is only available when generating PDF files.

#### **−−firstpage page**

The −−firstpage option specifies the first page that will be displayed in a PDF file. The page parameter can be one of the following:

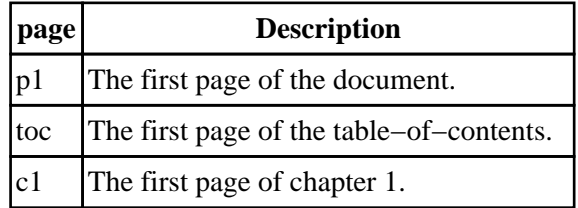

This option is only available when generating PDF files.

### **−−fontsize size**

The −−fontsize option specifies the base font size for the entire document in points (1 point = 1/72nd inch).

### **−−fontspacing spacing**

The −−fontspacing option specifies the line spacing for the entire document as a multiplier of the base font size. A spacing value of 1 makes each line of text the same height as the font.

## <span id="page-63-0"></span>**−−footer lcr**

The −−footer option specifies the contents of the page footer. The lcr parameter is a three−character string representing the left, center, and right footer fields. Each character can be one of the following:

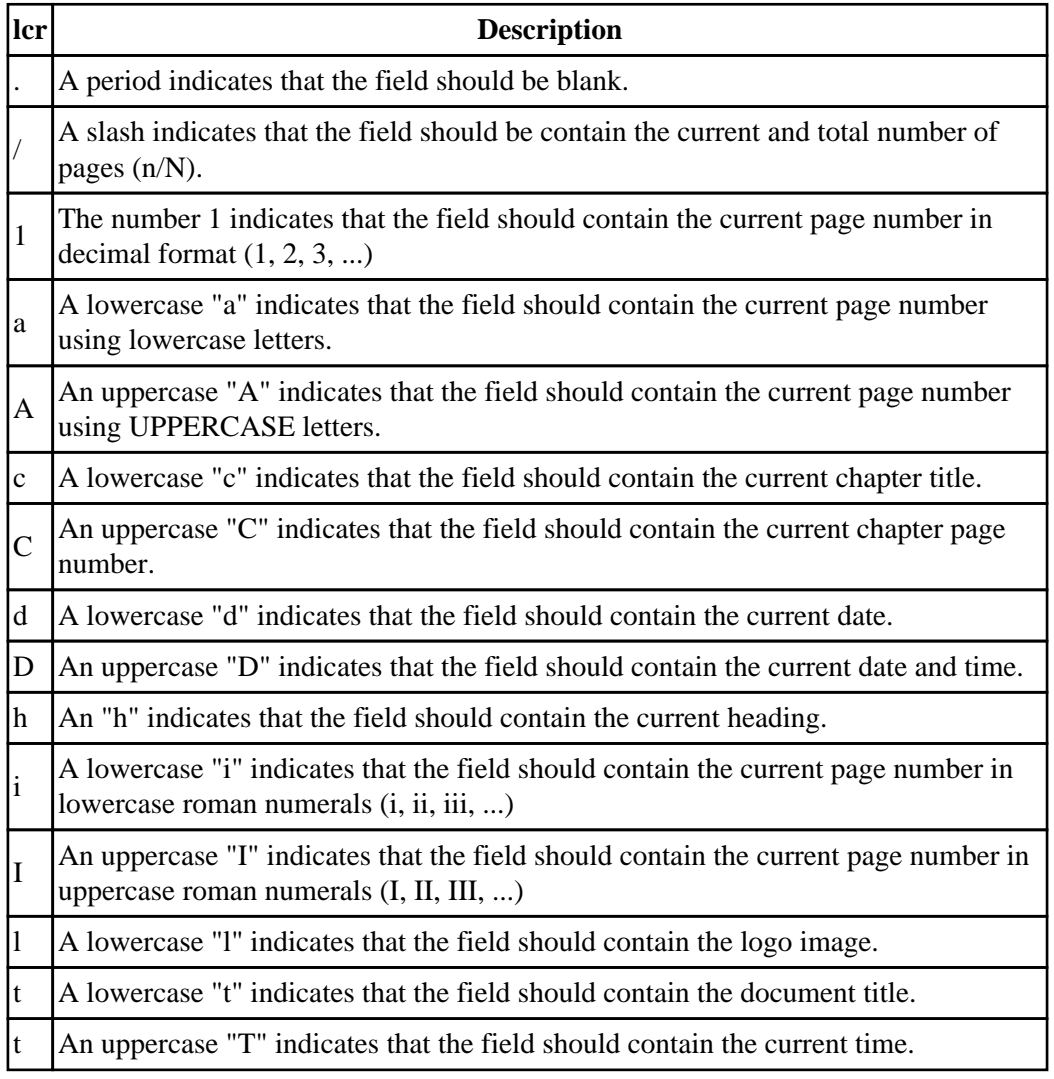

Setting the footer to "..." disables the footer entirely.

## **−−format format**

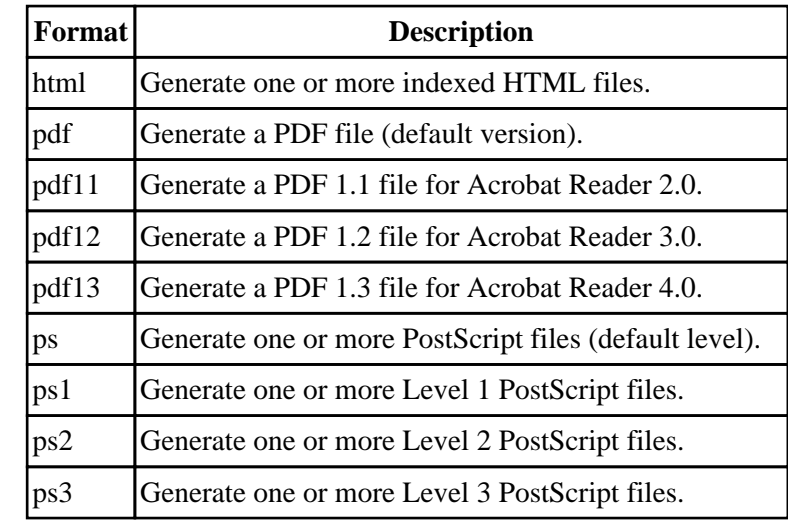

The −−format option specifies the output format for the document and can be one of the following:

#### **−−gray**

The −−gray option specifies that grayscale output is desired.

This option is only available when generating PostScript or PDF files.

## **−−header lcr**

The −−header option specifies the contents of the page header. The lcr parameter is a three−character string representing the left, center, and right header fields. See the  $-$ footer option for the list of formatting characters.

Setting the header to "..." disables the header entirely.

## **−−headfootfont font**

The −−headfootfont option specifies the font that is used for the header and footer text. The font parameter can be one of the following:

- Courier
- Courier−Bold
- Courier−Oblique
- Courier−BoldOblique
- Times
- Times−Roman
- Times−Bold
- Times−Italic
- Times−BoldItalic
- Helvetica
- Helvetica−Bold
- Helvetica−Oblique
- Helvetica−BoldOblique

This option is only available when generating PostScript or PDF files.

#### **−−headfootsize size**

The --headfootsize option sets the size of the header and footer text in points (1 point = 1/72nd inch).

This option is only available when generating PostScript or PDF files.

### **−−headingfont typeface**

The −−headingfont options sets the typeface that is used for headings in the document. The typeface parameter can be one of the following:

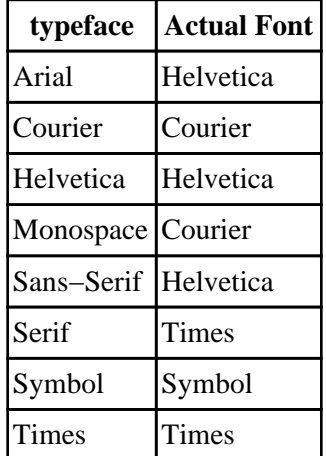

#### **−−help**

The −−help option displays all of the available options to the standard output file.

#### HTMLDOC 1.8.12 Software Users Manual

### **−−helpdir directory**

The −−helpdir option specifies the location of the on−line help files.

## **−−jpeg[=quality]**

The −−jpeg option enables JPEG compression of continuous−tone images. The optional quality parameter specifies the output quality from 0 (worst) to 100 (best).

This option is only available when generating Level 2 and Level 3 PostScript or PDF files.

#### **−−landscape**

The −−landscape option specifies that the output should be in landscape orientation (long edge on top).

This option is only available when generating PostScript or PDF files.

#### **−−left margin**

The −−left option specifies the left margin. The default units are points (1 point = 1/72nd inch); the suffixes "in", "cm", and "mm" specify inches, centimeters, and millimeters, respectively.

This option is only available when generating PostScript or PDF files.

#### **−−linkcolor color**

The −−linkcolor option specifies the color of links in HTML and PDF output. The color can be specified by name or as a 6−digit hexadecimal number of the form #RRGGBB.

#### **−−links**

The −−links option specifies that PDF output should contain hyperlinks.

#### **−−linkstyle style**

The −−linkstyle option specifies the style of links in HTML and PDF output. The style can be "plain" for no decoration or "underline" to underline links.

#### **−−logoimage filename**

The −−logoimage option specifies the logo image for the HTML navigation bar and page headers and footers for PostScript and PDF files. The supported formats are GIF, JPEG, and PNG.

#### **−−no−compression**

The −−no−compression option specifies that Flate compresion should not be performed on the output files.

#### **−−no−encryption**

The −−no−encryption option specifies that no encryption/security features should be enabled in PDF output.

This option is only available when generating PDF files.

#### **−−no−links**

The −−no−links option specifies that PDF output should not contain hyperlinks.

#### **−−no−numbered**

The −−no−numbered option specifies that headings should not be numbered.

#### **−−no−pscommands**

The −−no−pscommands option specifies that PostScript device commands should not be written to the output files.

#### **−−no−title**

The −−no−title option specifies that the title page should not be generated.

#### **−−no−toc**

The −−no−toc option specifies that the table−of−contents pages should not be generated.

#### **−−no−truetype**

The −−no−truetype option specifies that TrueType fonts should not be used in PDF output.

#### **−−numbered**

The −−numbered option specifies that headings should be numbered.

#### **−−outdir directory**

The −−outdir option specifies an output directory for the document files.

This option is not compatible with the PDF output format.

#### **−−outfile filename**

The  $-$ outfile option specifies an output file for the document.

#### **−−owner−password password**

The −−owner−password option specifies the owner password for a PDF file. If not specified or the empty string (""), a random password is generated.

This option is only available when generating PDF files.

#### **−−pageduration seconds**

The −−pageduration option specifies the number of seconds that each page will be displayed in the document.

This option is only available when generating PDF files.

## **−−pageeffect effect**

The −−pageeffect option specifies the page effect to use in PDF files. The effect parameter can be one of the following:

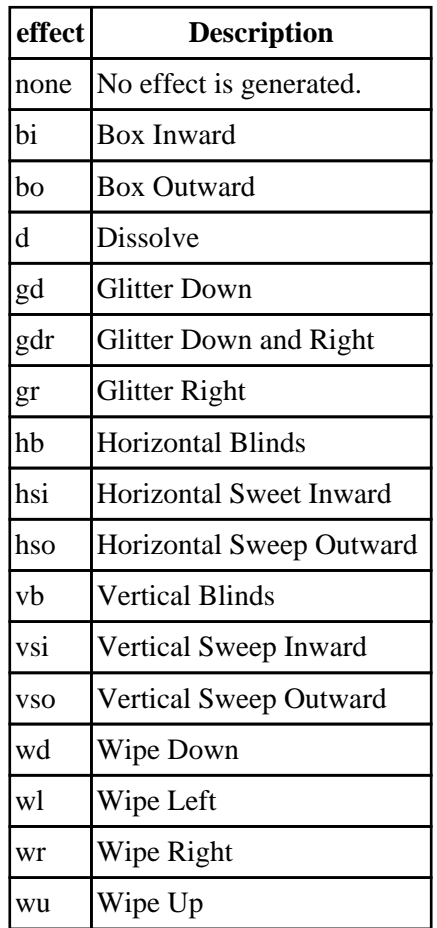

This option is only available when generating PDF files.

### **−−pagelayout layout**

The −−pagelayout option specifies the initial page layout in the PDF viewer. The layout parameter can be one of the following:

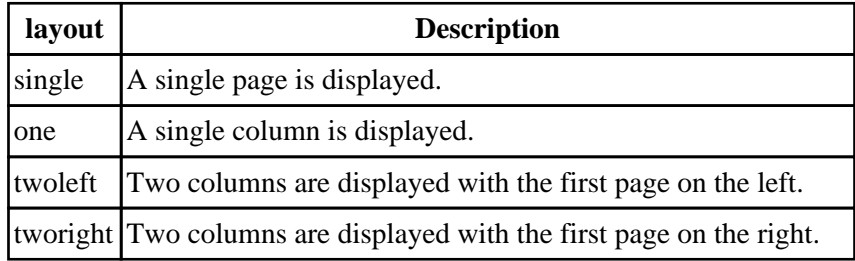

This option is only available when generating PDF files.

#### **−−pagemode mode**

The ––pagemode option specifies the initial viewing mode in the PDF viewer. The mode parameter can be one of the following:

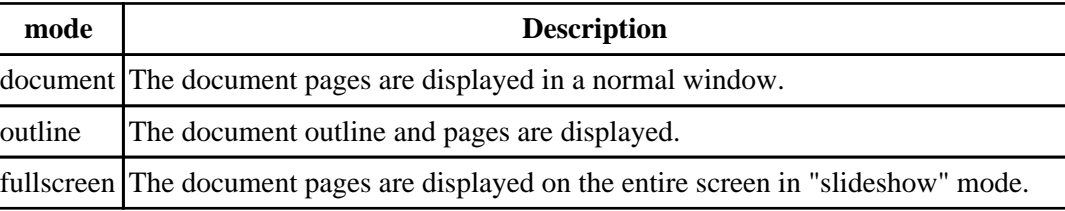

This option is only available when generating PDF files.

### **−−path "dir1;dir2;dir3;...;dirN"**

The −−path option specifies a search path for files that are loaded by HTMLDOC. It is usually used to get images that use absolute server paths to load.

Directories are separated by the semicolon (;) so that drive letters and URLs can be specified.

## **−−permissions permission**

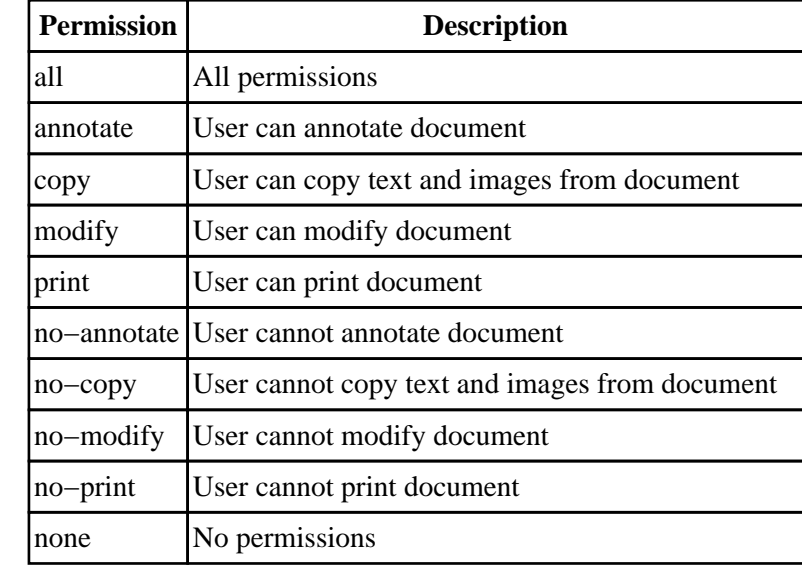

The −−permissions option specifies the document permissions. Multiple options can be specified as needed:

This option is only available when generating PDF files.

#### **−−portrait**

The  $-p$ ortrait option specifies that the output should be in portrait orientation (short edge on top).

This option is only available when generating PostScript or PDF files.

#### **−−pscommands**

The ––pscommands option specifies that PostScript device commands should be written to the output files.

This option is only available when generating Level 2 and Level 3 PostScript files.

#### **−−quiet**

The −−quiet option prevents error messages from being sent to stderr.

### **−−right margin**

The −−right option specifies the right margin. The default units are points (1 point = 1/72nd inch); the suffixes "in", "cm", and "mm" specify inches, centimeters, and millimeters, respectively.

This option is only available when generating PostScript or PDF files.
# **−−size size**

The −−size option specifies the page size. The size parameter can be one of the following standard sizes:

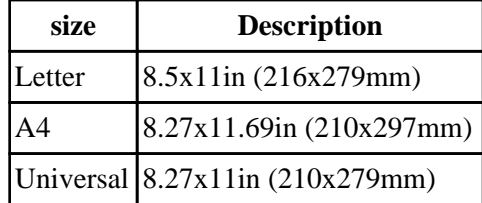

Custom sizes are specified by the page width and length separated by the letter "x" to select a custom page size. Append the letters "in" for inches, "mm" for millimeters, or "cm" for centimeters.

This option is only available when generating PostScript or PDF files. Use the −−pscommands option to generate PostScript page size commands.

# **−−textcolor color**

The −−textcolor option specifies the default text color for all pages in the document. The color can be specified by name or as a 6-digit hexadecimal number of the form #RRGGBB.

# **−−textfont typeface**

The −−textfont options sets the typeface that is used for text in the document. The typeface parameter can be one of the following:

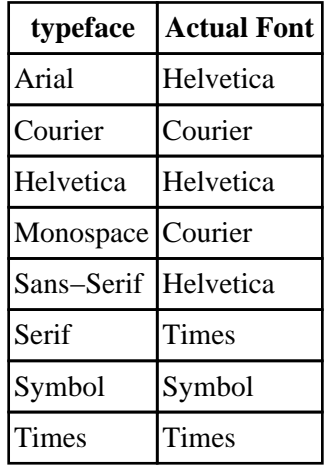

### **−−title**

The −−title option specifies that a title page should be generated.

# **−−titlefile filename**

The −−titlefile option specifies a HTML file to use for the title page.

# **−−titleimage filename**

The  $-\text{-titleimage}$  option specifies the title image for the title page. The supported formats are BMP, GIF, JPEG, and PNG.

# **−−tocfooter lcr**

The ––tocfooter option specifies the contents of the table–of–contents footer. The lcr parameter is a three−character string representing the left, center, and right footer fields. See the [−−footer](#page-63-0) option for the list of formatting characters.

Setting the TOC footer to "..." disables the TOC footer entirely.

# **−−tocheader lcr**

The −−tocheader option specifies the contents of the table−of−contents header. The lcr parameter is a three−character string representing the left, center, and right header fields. See the  $-$ footer option for the list of formatting characters.

Setting the TOC header to "..." disables the TOC header entirely.

# **−−toclevels levels**

The −−toclevels options specifies the number of heading levels to include in the table−of−contents pages. The levels parameter is a number from 1 to 6.

# **−−toctitle string**

The −−toctitle options specifies the string to display at the top of the table−of−contents; the default string is "Table of Contents".

# **−−top margin**

The −−top option specifies the top margin. The default units are points (1 point = 1/72nd inch); the suffixes "in", "cm", and "mm" specify inches, centimeters, and millimeters, respectively.

This option is only available when generating PostScript or PDF files.

### **−−truetype**

The −−truetype option specifies that TrueType fonts should be used in PDF output.

### **−−user−password password**

The −−user−password option specifies the user password for a PDF file. If not specified or the empty string (""), no password will be required to view the document.

This option is only available when generating PDF files.

### **−−verbose**

The −v option specifies that progress information should be sent/displayed to the standard error file.

# **−−webpage**

The −−webpage option specifies that the input files comprise a web page (or site) and that no title page or table−of−contents should be generated.

This option is only available when generating PostScript or PDF files.

GNU GENERAL PUBLIC LICENSE Version 2, June 1991

Copyright (C) 1989, 1991 Free Software Foundation, Inc. 59 Temple Place − Suite 330, Boston, MA 02111−1307, USA Everyone is permitted to copy and distribute verbatim copies of this license document, but changing it is not allowed.

#### **GNU GENERAL PUBLIC LICENSE TERMS AND CONDITIONS FOR COPYING, DISTRIBUTION AND MODIFICATION**

0. This License applies to any program or other work which contains a notice placed by the copyright holder saying it may be distributed under the terms of this General Public License. The "Program", below, refers to any such program or work, and a "work based on the Program" means either the Program or any derivative work under copyright law: that is to say, a work containing the Program or a portion of it, either verbatim or with modifications and/or translated into another language. (Hereinafter, translation is included without limitation in the term "modification".) Each licensee is addressed as "you".

Activities other than copying, distribution and modification are not covered by this License; they are outside its scope. The act of running the Program is not restricted, and the output from the Program is covered only if its contents constitute a work based on the Program (independent of having been made by running the Program). Whether that is true depends on what the Program does.

1. You may copy and distribute verbatim copies of the Program's source code as you receive it, in any medium, provided that you conspicuously and appropriately publish on each copy an appropriate copyright notice and disclaimer of warranty; keep intact all the notices that refer to this License and to the absence of any warranty; and give any other recipients of the Program a copy of this License along with the Program.

You may charge a fee for the physical act of transferring a copy, and you may at your option offer warranty protection in exchange for a fee.

2. You may modify your copy or copies of the Program or any portion of it, thus forming a work based on the Program, and copy and distribute such modifications or work under the terms of Section 1 above, provided that you also meet all of these conditions:

a. You must cause the modified files to carry prominent notices stating that you changed the files and the date of any change.

b. You must cause any work that you distribute or publish, that in whole or in part contains or is derived from the Program or any part thereof, to be licensed as a whole at no charge to all third parties under the terms of this License.

c. If the modified program normally reads commands interactively when run, you must cause it, when started running for such interactive use in the most ordinary way, to print or display an announcement including an appropriate copyright notice and a notice that there is no warranty (or else, saying that you provide a warranty) and that users may redistribute the program under these conditions, and telling the user how to view a copy of this License. (Exception: if the Program itself is interactive but does not normally print such an announcement, your work based on the Program is not required to print an announcement.)

These requirements apply to the modified work as a whole. If identifiable sections of that work are not derived from the Program, and can be reasonably considered independent and separate works in themselves, then this License, and its terms, do not apply to those sections when you distribute them as separate works. But when you distribute the same sections as part of a whole which is a work based on the Program, the distribution of the whole must be on the terms of this License, whose permissions for other licensees extend to the entire whole, and thus to each and every part regardless of who wrote it.

Thus, it is not the intent of this section to claim rights or contest your rights to work written entirely by you; rather, the intent is to exercise the right to control the distribution of derivative or collective works based on the Program.

In addition, mere aggregation of another work not based on the Program with the Program (or with a work based on the Program) on a volume of a storage or distribution medium does not bring the other work under the scope of this License.

3. You may copy and distribute the Program (or a work based on it, under Section 2) in object code or executable form under the terms of Sections 1 and 2 above provided that you also do one of the following:

a. Accompany it with the complete corresponding machine−readable source code, which must be distributed under the terms of Sections 1 and 2 above on a medium customarily used for software interchange; or,

b. Accompany it with a written offer, valid for at least three years, to give any third party, for a charge no more than your cost of physically performing source distribution, a complete

machine−readable copy of the corresponding source code, to be distributed under the terms of Sections 1 and 2 above on a medium customarily used for software interchange; or,

c. Accompany it with the information you received as to the offer to distribute corresponding source code. (This alternative is allowed only for noncommercial distribution and only if you received the program in object code or executable form with such an offer, in accord with Subsection b above.)

The source code for a work means the preferred form of the work for making modifications to it. For an executable work, complete source code means all the source code for all modules it contains, plus any associated interface definition files, plus the scripts used to control compilation and installation of the executable. However, as a special exception, the source code distributed need not include anything that is normally distributed (in either source or binary form) with the major components (compiler, kernel, and so on) of the operating system on which the executable runs, unless that component itself accompanies the executable.

If distribution of executable or object code is made by offering access to copy from a designated place, then offering equivalent access to copy the source code from the same place counts as distribution of the source code, even though third parties are not compelled to copy the source along with the object code.

4. You may not copy, modify, sublicense, or distribute the Program except as expressly provided under this License. Any attempt otherwise to copy, modify, sublicense or distribute the Program is void, and will automatically terminate your rights under this License. However, parties who have received copies, or rights, from you under this License will not have their licenses terminated so long as such parties remain in full compliance.

5. You are not required to accept this License, since you have not signed it. However, nothing else grants you permission to modify or distribute the Program or its derivative works. These actions are prohibited by law if you do not accept this License. Therefore, by modifying or distributing the Program (or any work based on the Program), you indicate your acceptance of this License to do so, and all its terms and conditions for copying, distributing or modifying the Program or works based on it.

6. Each time you redistribute the Program (or any work based on the Program), the recipient automatically receives a license from the original licensor to copy, distribute or modify the Program subject to these terms and conditions. You may not impose any further restrictions on the recipients' exercise of the rights granted herein. You are not responsible for enforcing compliance by third parties to this License.

7. If, as a consequence of a court judgment or allegation of patent infringement or for any other reason (not limited to patent issues), conditions are imposed on you (whether by court order, agreement or otherwise) that contradict the conditions of this License, they do not excuse you from the conditions of this License. If you cannot distribute so as to satisfy simultaneously your obligations under this License and any other pertinent obligations, then as a consequence you may not distribute the Program at all. For example, if a patent license would not permit royalty−free redistribution of the Program by all those who receive copies directly or indirectly through you, then the only way you could satisfy both it and this License would be to refrain entirely from distribution of the Program.

If any portion of this section is held invalid or unenforceable under any particular circumstance, the balance of the section is intended to apply and the section as a whole is intended to apply in other circumstances.

It is not the purpose of this section to induce you to infringe any patents or other property right claims or to contest validity of any such claims; this section has the sole purpose of protecting the integrity of the free software distribution system, which is implemented by public license practices. Many people have made

generous contributions to the wide range of software distributed through that system in reliance on consistent application of that system; it is up to the author/donor to decide if he or she is willing to distribute software through any other system and a licensee cannot impose that choice.

This section is intended to make thoroughly clear what is believed to be a consequence of the rest of this License.

8. If the distribution and/or use of the Program is restricted in certain countries either by patents or by copyrighted interfaces, the original copyright holder who places the Program under this License may add an explicit geographical distribution limitation excluding those countries, so that distribution is permitted only in or among countries not thus excluded. In such case, this License incorporates the limitation as if written in the body of this License.

9. The Free Software Foundation may publish revised and/or new versions of the General Public License from time to time. Such new versions will be similar in spirit to the present version, but may differ in detail to address new problems or concerns.

Each version is given a distinguishing version number. If the Program specifies a version number of this License which applies to it and "any later version", you have the option of following the terms and conditions either of that version or of any later version published by the Free Software Foundation. If the Program does not specify a version number of this License, you may choose any version ever published by the Free Software Foundation.

10. If you wish to incorporate parts of the Program into other free programs whose distribution conditions are different, write to the author to ask for permission. For software which is copyrighted by the Free Software Foundation, write to the Free Software Foundation; we sometimes make exceptions for this. Our decision will be guided by the two goals of preserving the free status of all derivatives of our free software and of promoting the sharing and reuse of software generally.

#### **NO WARRANTY**

11. BECAUSE THE PROGRAM IS LICENSED FREE OF CHARGE, THERE IS NO WARRANTY FOR THE PROGRAM, TO THE EXTENT PERMITTED BY APPLICABLE LAW. EXCEPT WHEN OTHERWISE STATED IN WRITING THE COPYRIGHT HOLDERS AND/OR OTHER PARTIES PROVIDE THE PROGRAM "AS IS" WITHOUT WARRANTY OF ANY KIND, EITHER EXPRESSED OR IMPLIED, INCLUDING, BUT NOT LIMITED TO, THE IMPLIED WARRANTIES OF MERCHANTABILITY AND FITNESS FOR A PARTICULAR PURPOSE. THE ENTIRE RISK AS TO THE QUALITY AND PERFORMANCE OF THE PROGRAM IS WITH YOU. SHOULD THE PROGRAM PROVE DEFECTIVE, YOU ASSUME THE COST OF ALL NECESSARY SERVICING, REPAIR OR **CORRECTION** 

12. IN NO EVENT UNLESS REQUIRED BY APPLICABLE LAW OR AGREED TO IN WRITING WILL ANY COPYRIGHT HOLDER, OR ANY OTHER PARTY WHO MAY MODIFY AND/OR REDISTRIBUTE THE PROGRAM AS PERMITTED ABOVE, BE LIABLE TO YOU FOR DAMAGES, INCLUDING ANY GENERAL, SPECIAL, INCIDENTAL OR CONSEQUENTIAL DAMAGES ARISING OUT OF THE USE OR INABILITY TO USE THE PROGRAM (INCLUDING BUT NOT LIMITED TO LOSS OF DATA OR DATA BEING RENDERED INACCURATE OR LOSSES SUSTAINED BY YOU OR THIRD PARTIES OR A FAILURE OF THE PROGRAM TO OPERATE WITH ANY OTHER PROGRAMS), EVEN IF SUCH HOLDER OR OTHER PARTY HAS BEEN ADVISED OF THE POSSIBILITY OF SUCH DAMAGES.

### **END OF TERMS AND CONDITIONS**